# **HRA Training**

DAS-SAE Centralized Payroll

### **Items Covered**

- **Employee Information Module**
- ▶ HRIS Time Reporting
- HRIS Warrant Information Module
- ▶ ACA Reporting
- ▶ P-1s & Miscellaneous
- ▶ Taxable Benefits & Deductions
- ▶ Pay/Pay Corrections & Rewrites
- ▶ Payroll Accounting & Wage Reporting
- ▶ Federal & State W-4 Forms-Flat Tax-W-2 & Duplicate Warrants
- Automatic (Direct) Deposits & Credit Union Deductions
- HRIS Availability & Payroll Calendar
- ▶ I/3 Data Warehouse
- ▶ Sick Leave Incentive Program (SLIP)
- ▶ Payroll Header Files
- ▶ HRIS Position Control

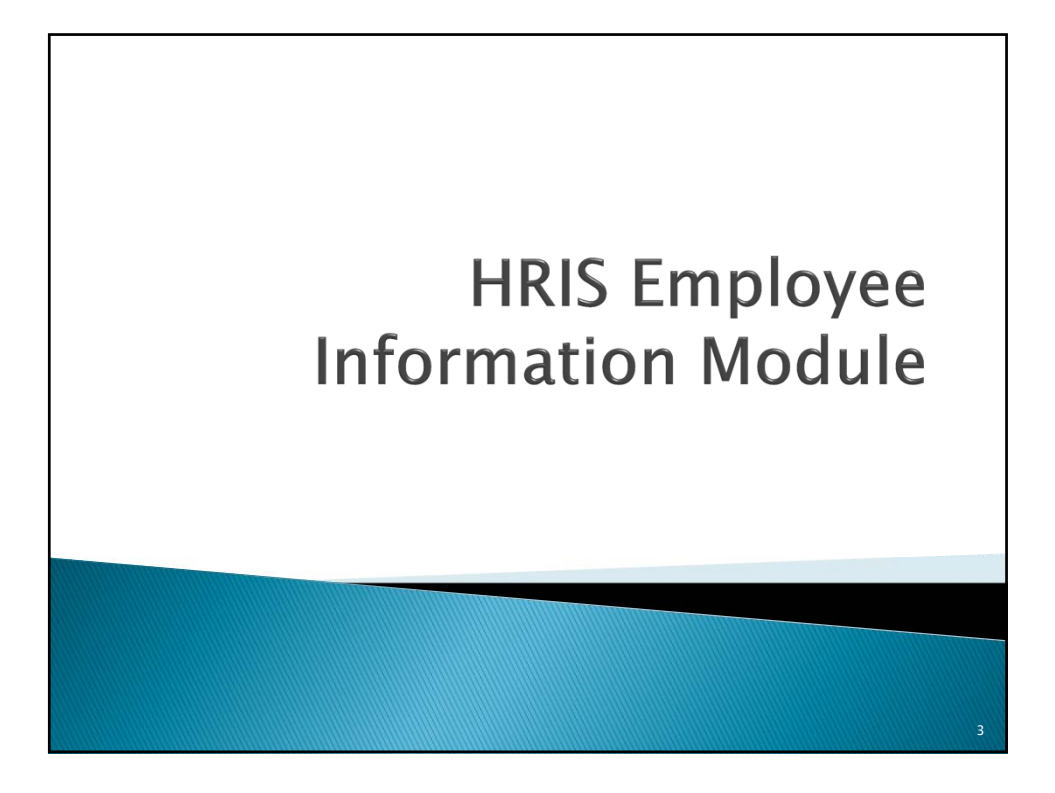

## **Employee Information Module**

Main Employee Information Screen

- **Key Informatio**n Includes Name, Social Security Number, Employee Number
- **Position Information** Includes Position Number, Cost Center, Class Title, and the type of position (i.e., full‐ time, part‐time, contract covered, etc.
- **Payroll Information** Includes pay grade, pay plan, and other pay information.

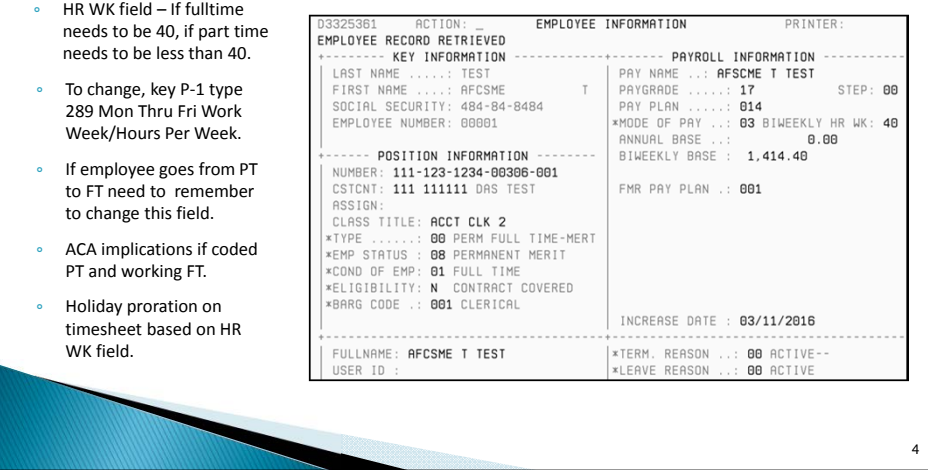

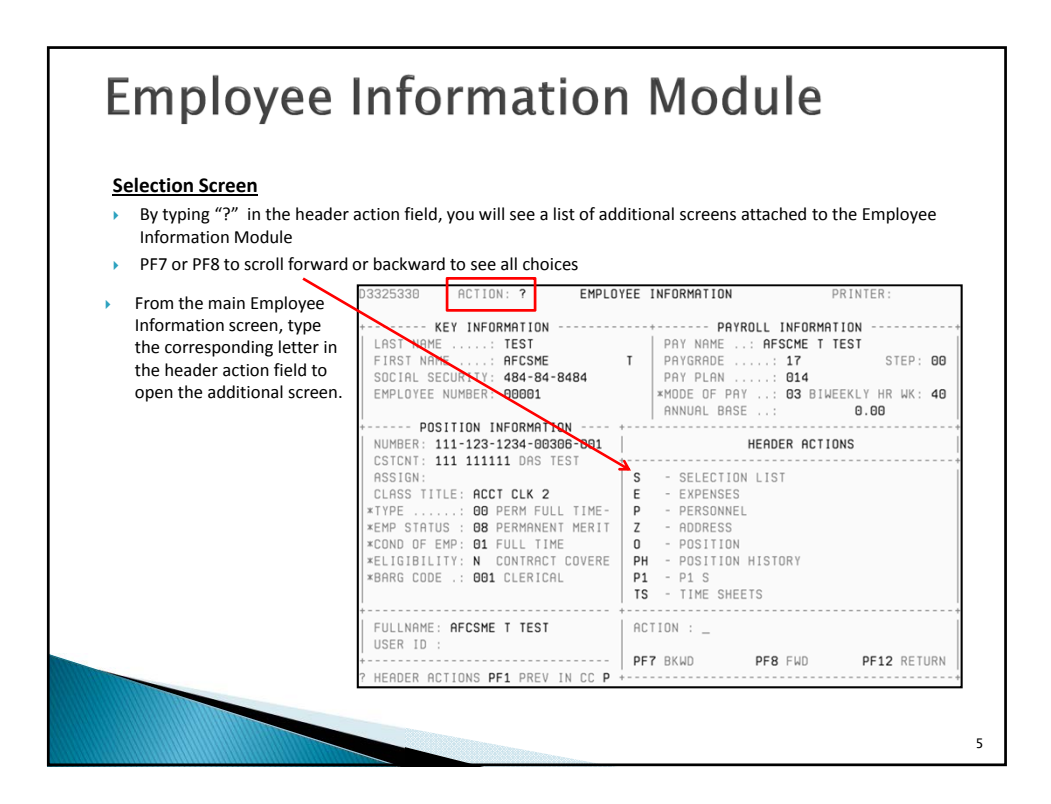

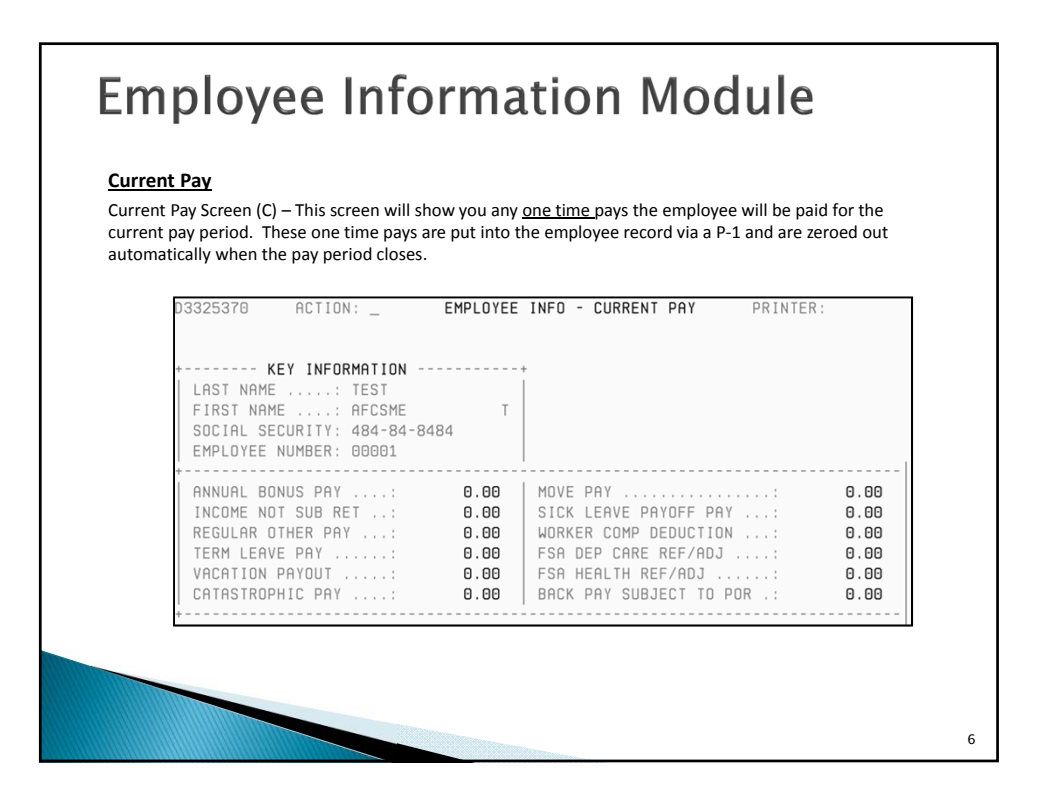

## **Employee Information Module**

#### **Special Pay**

Special Pay Screen (SP) – This screen will show you any reoccurring pays the employee has in their record. These pays are put into the employee record via a P‐1. These pays will continue every pay period until another P-1 is keyed to stop them.

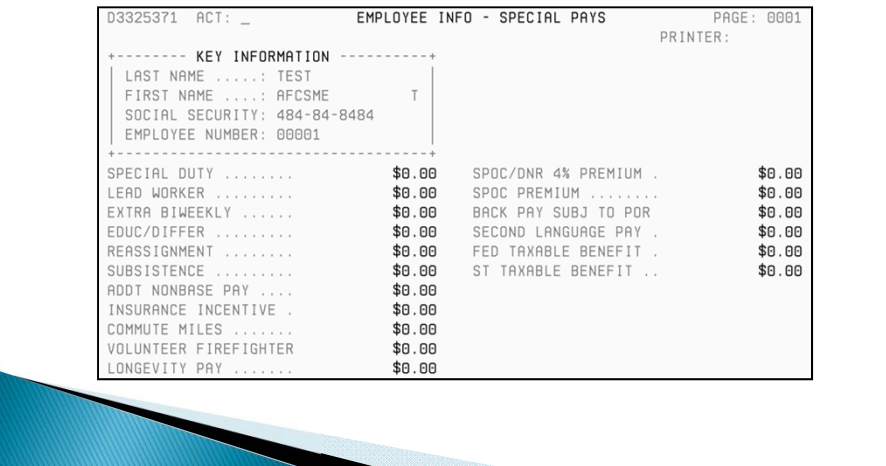

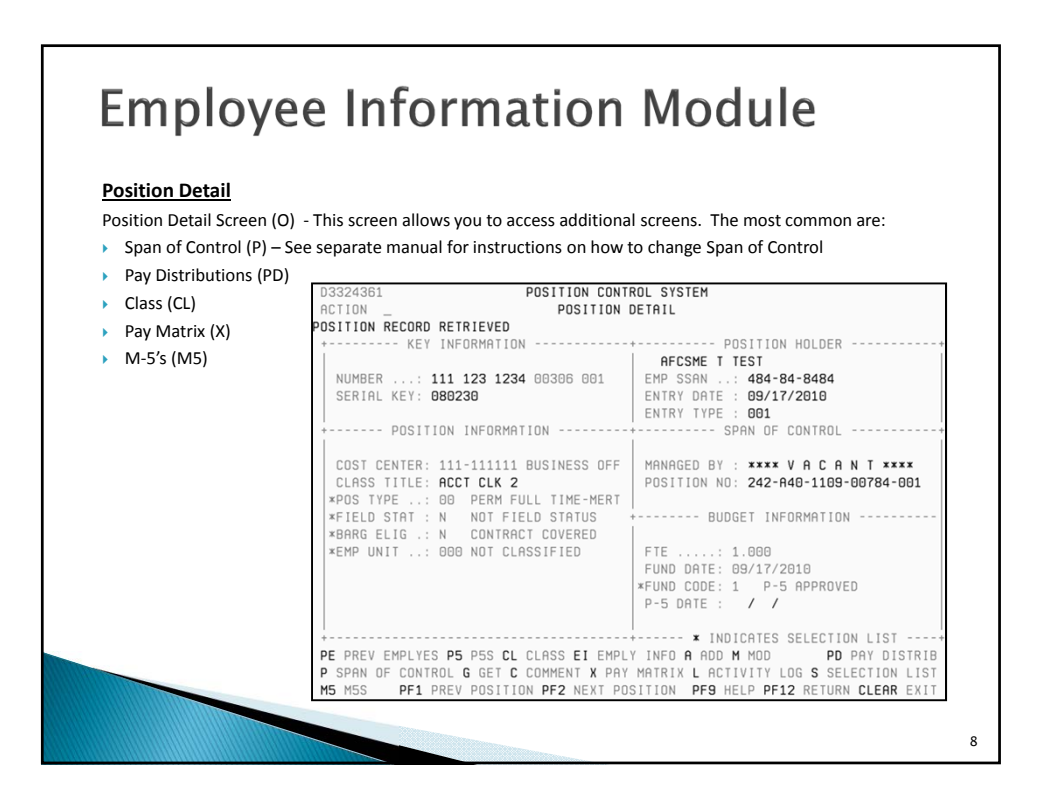

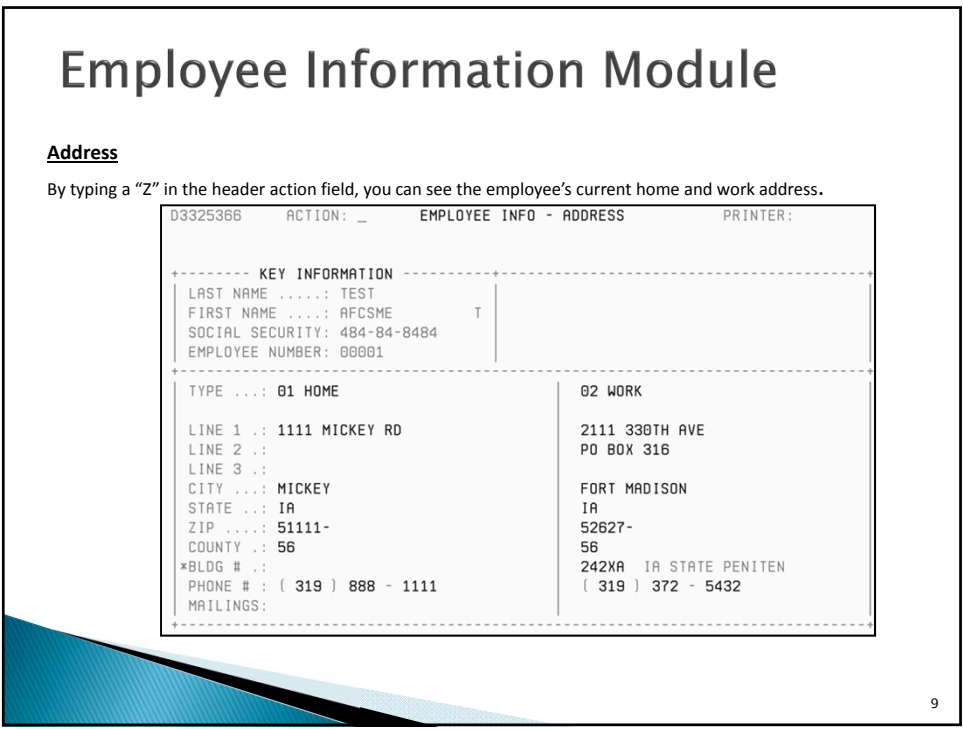

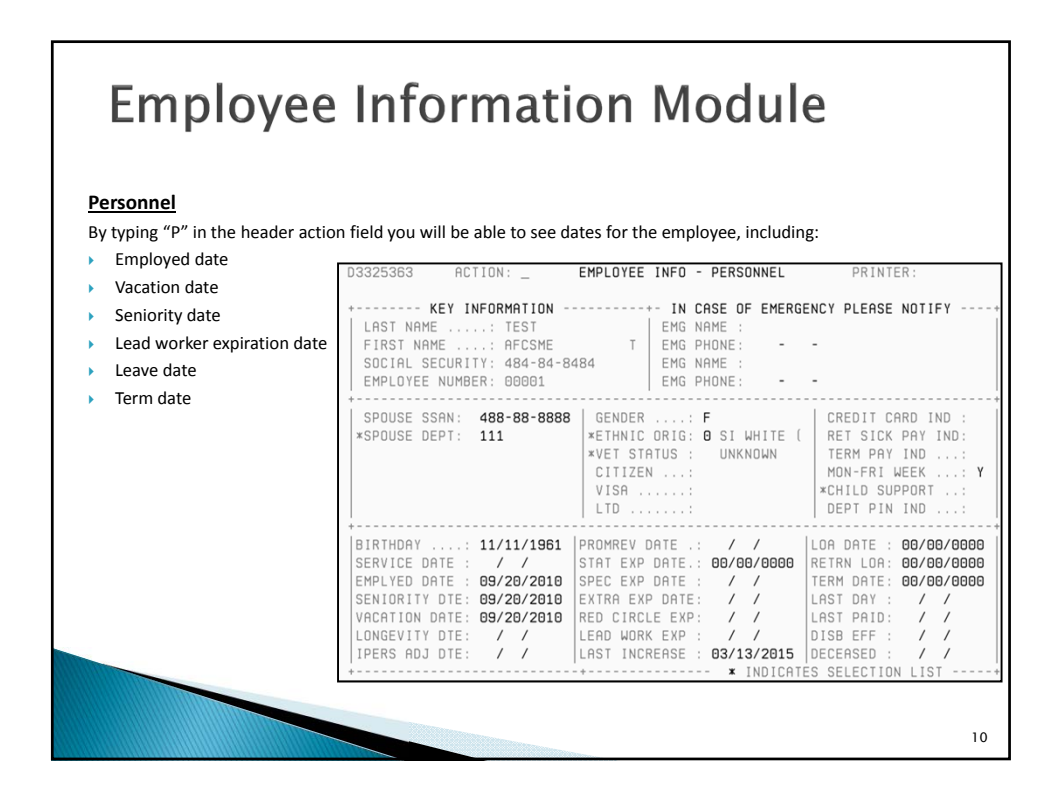

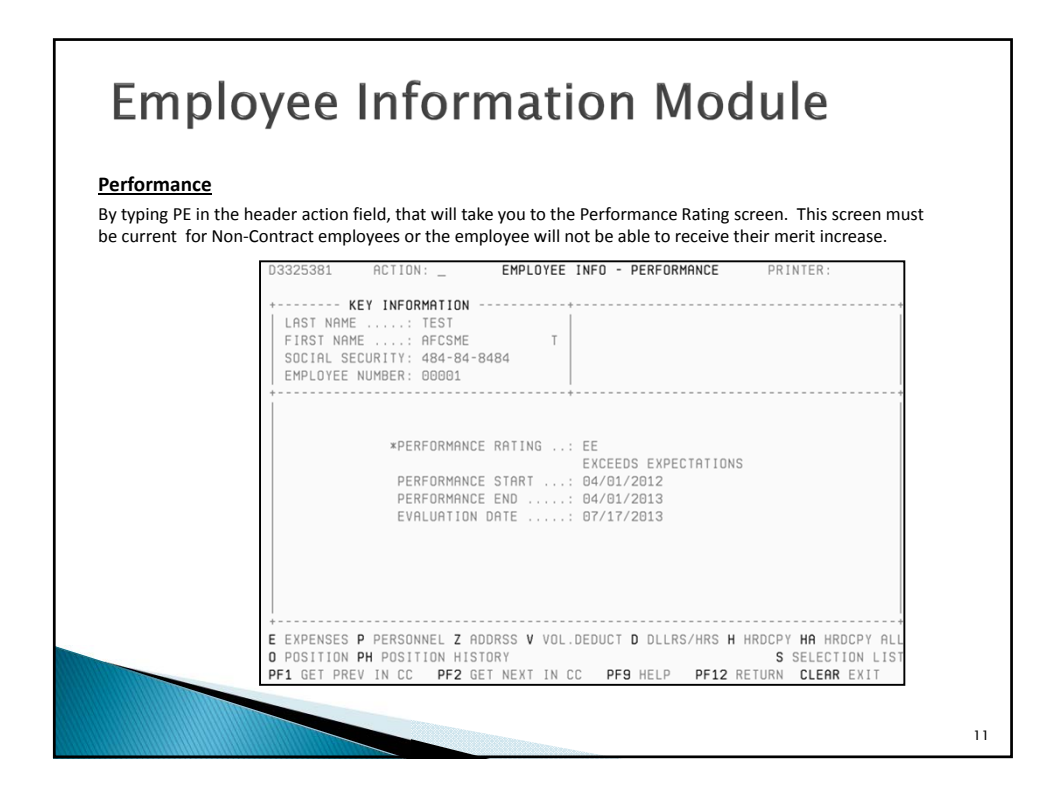

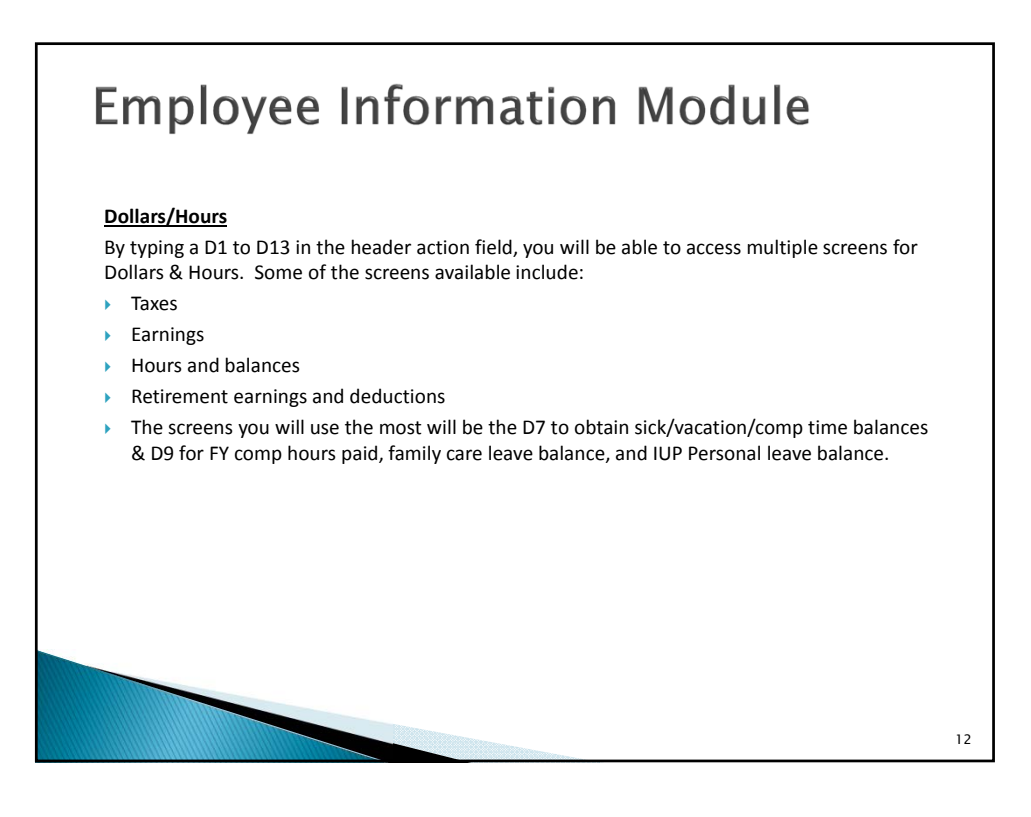

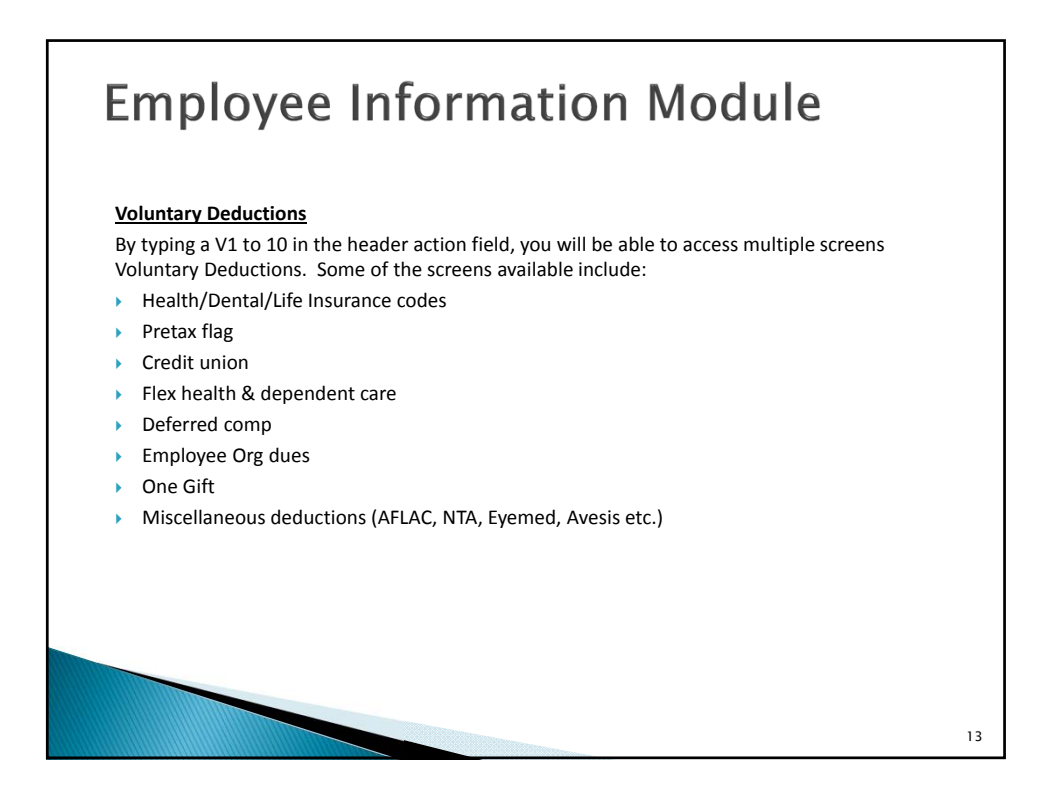

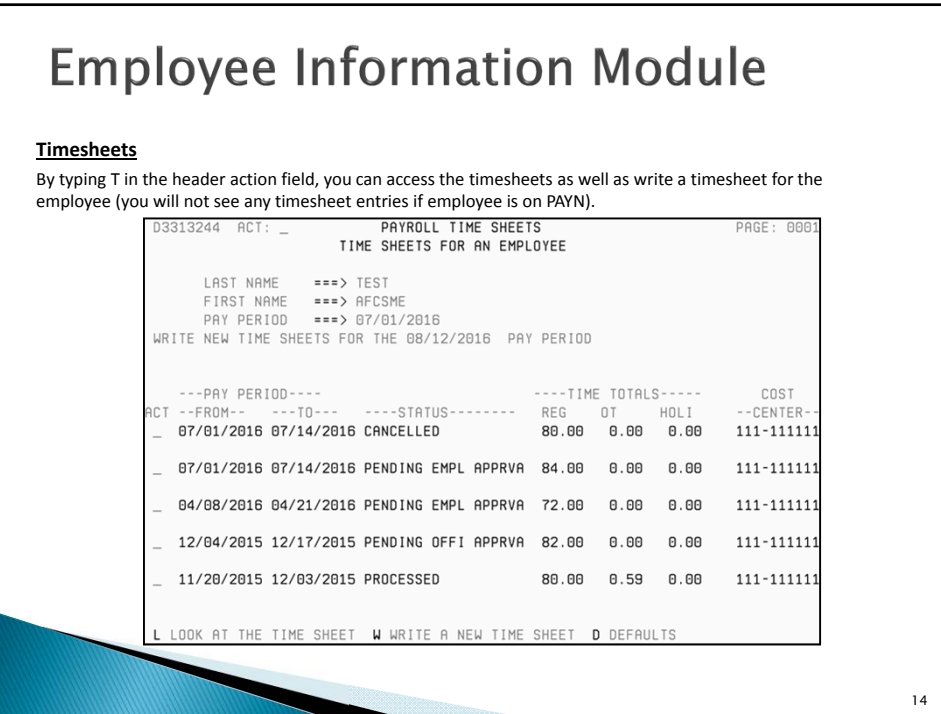

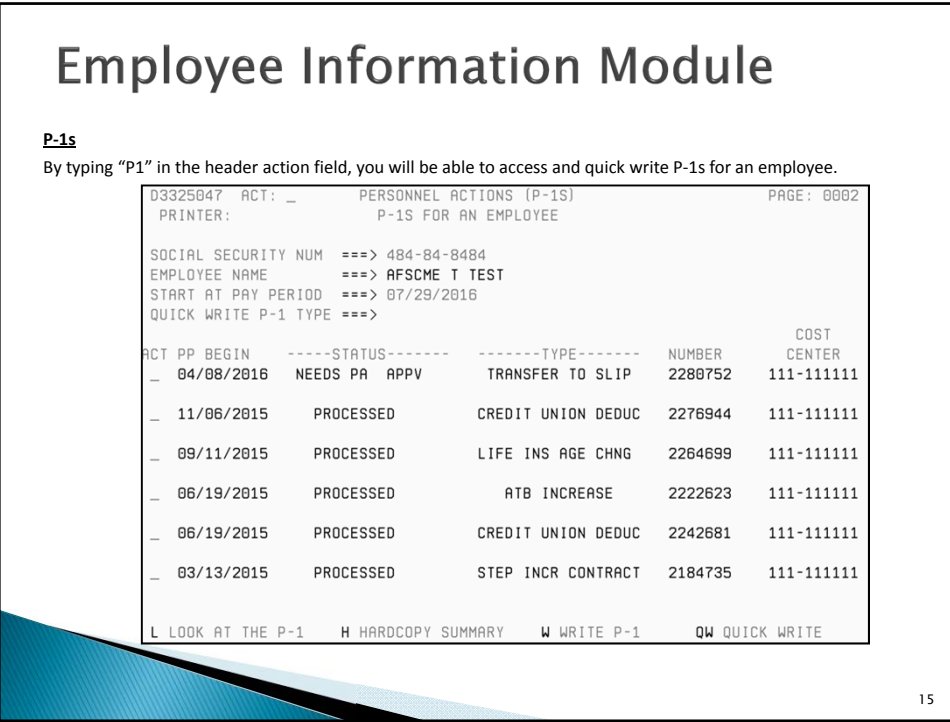

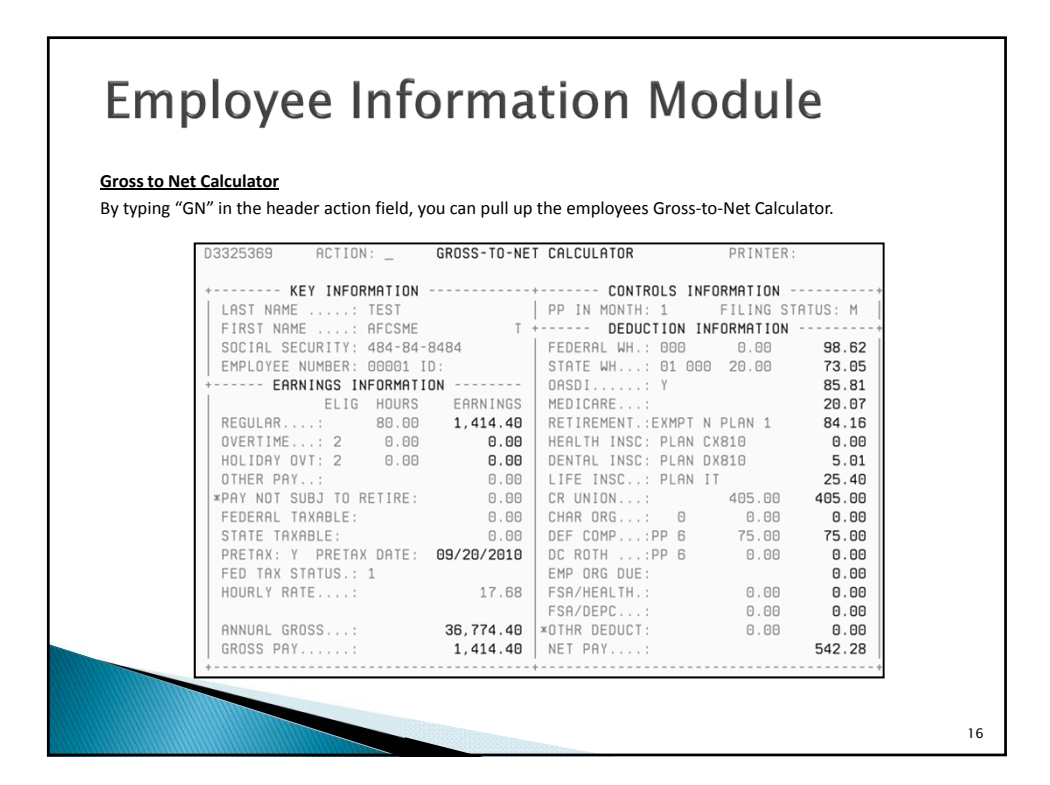

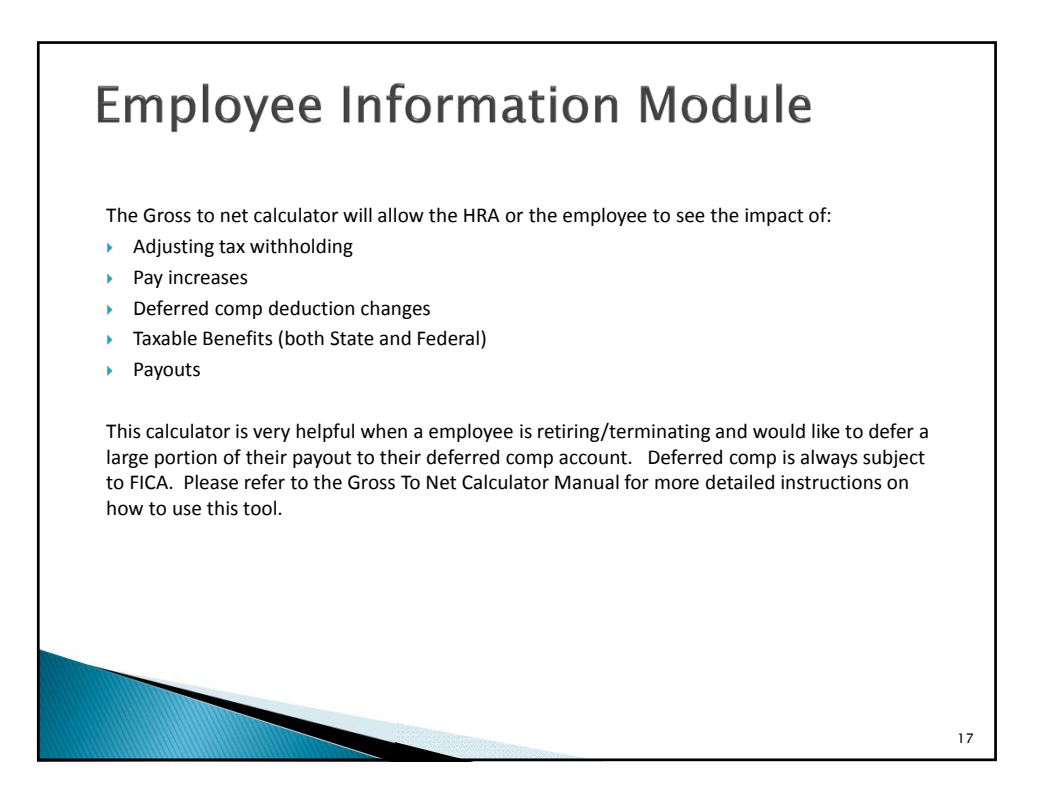

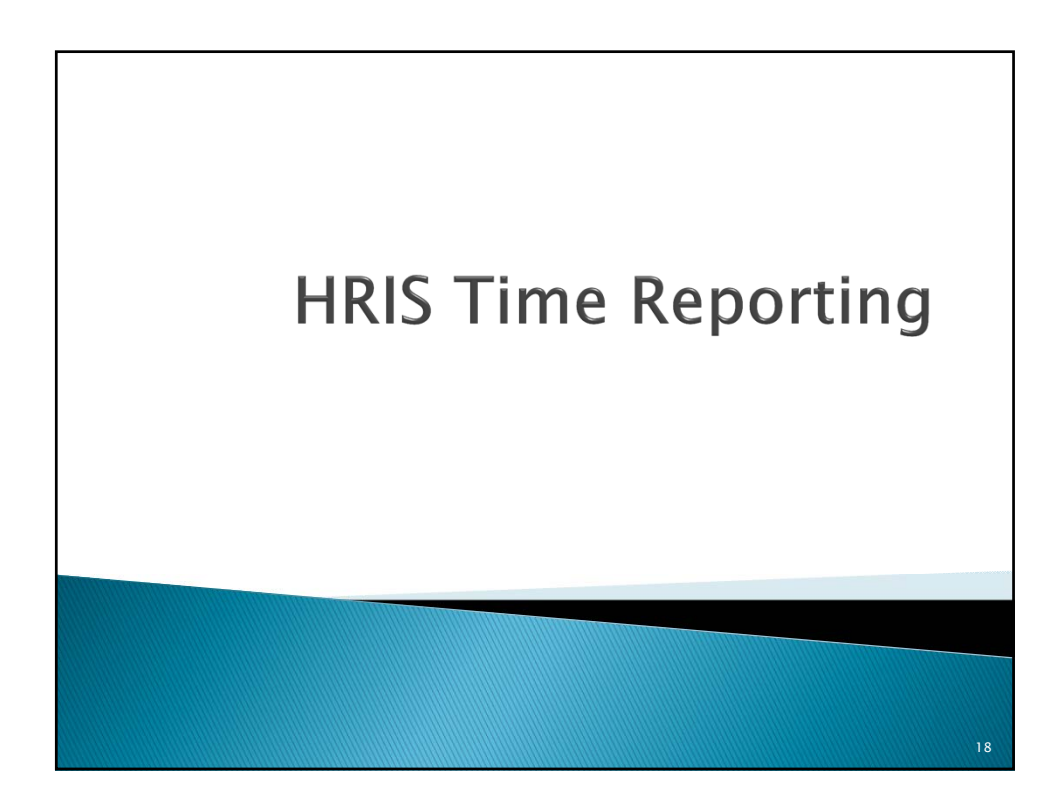

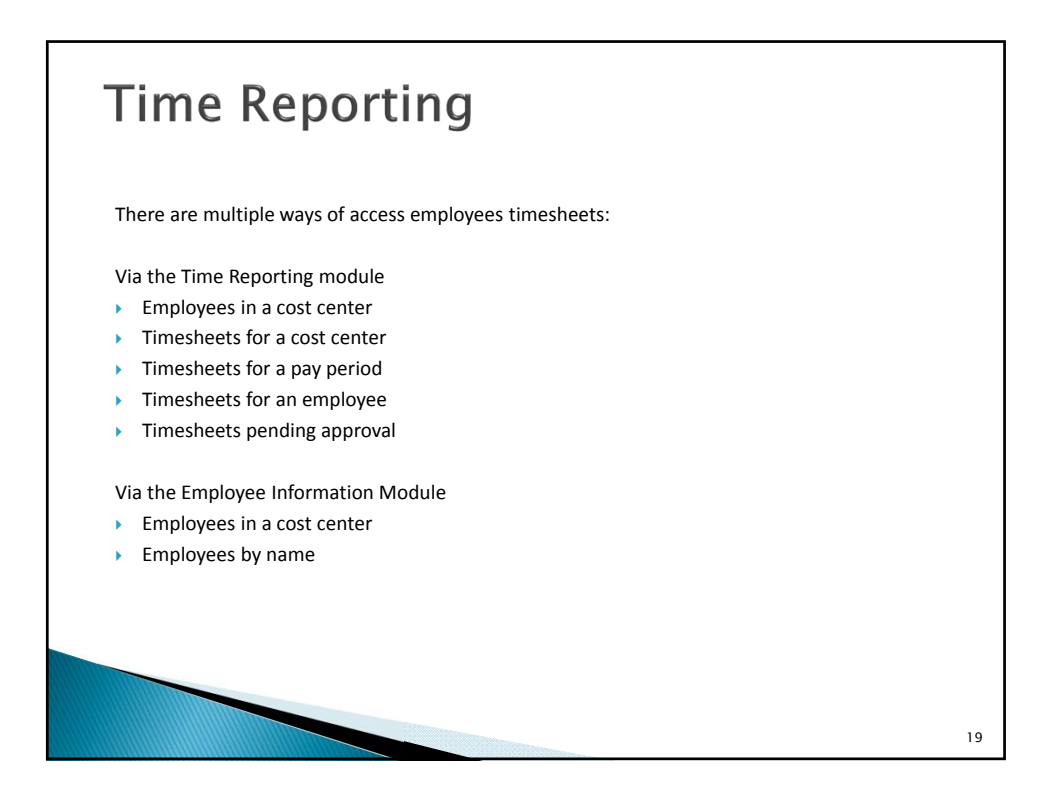

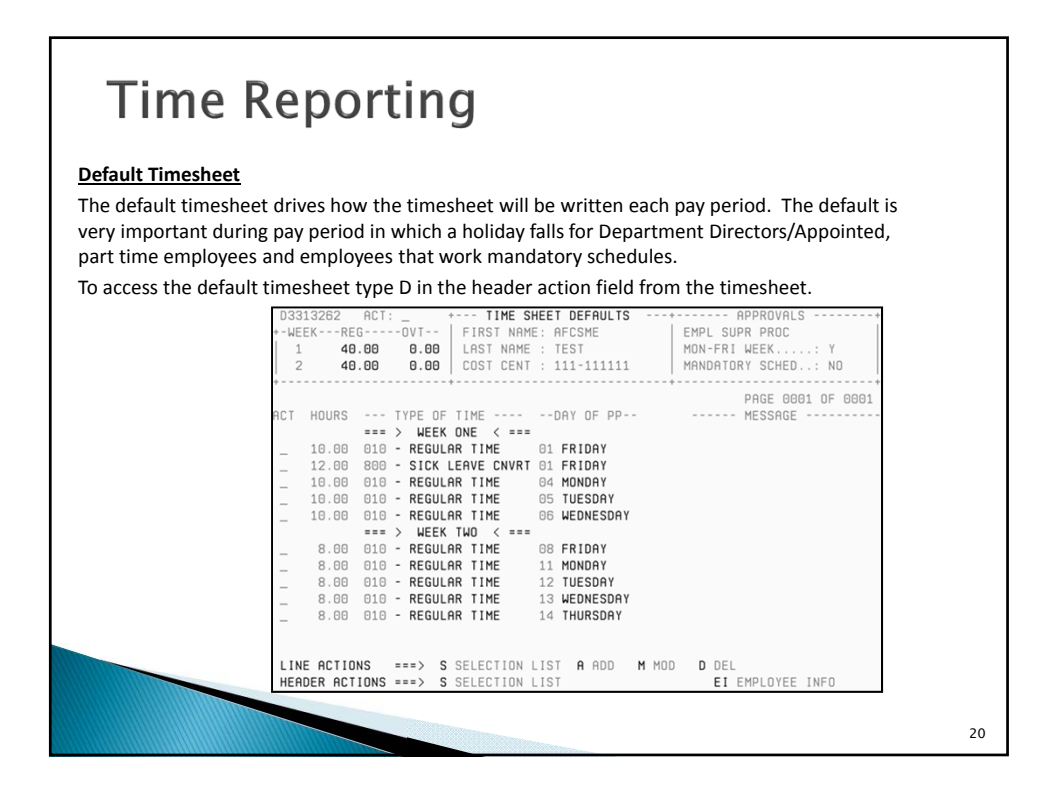

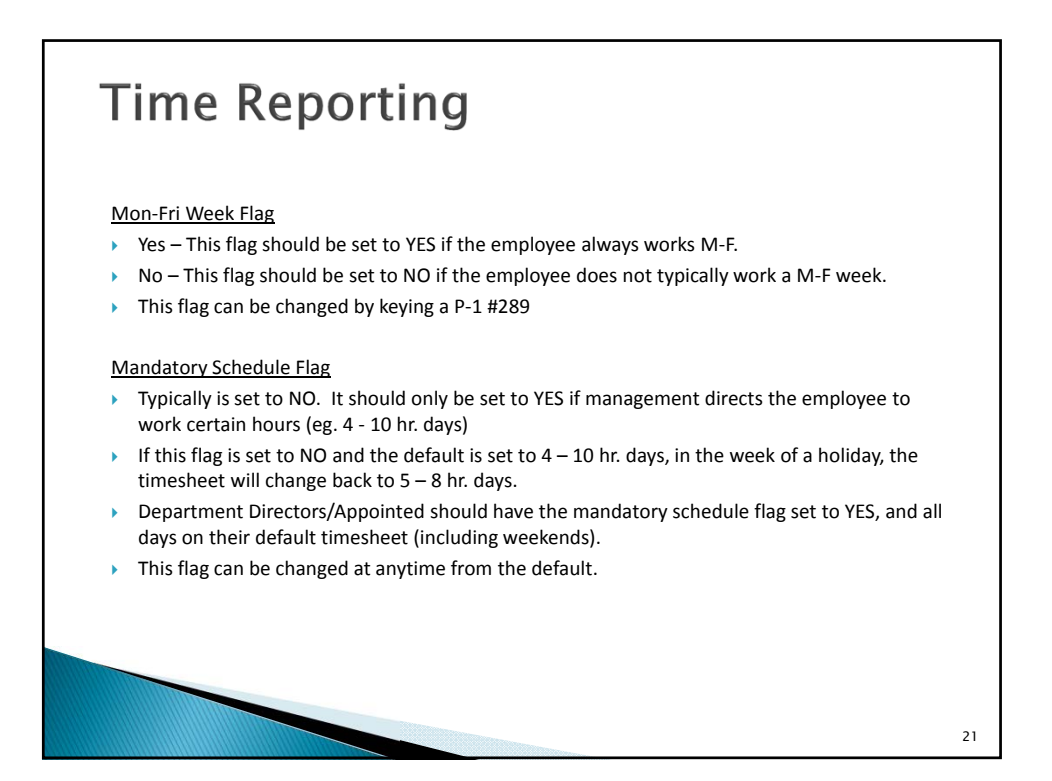

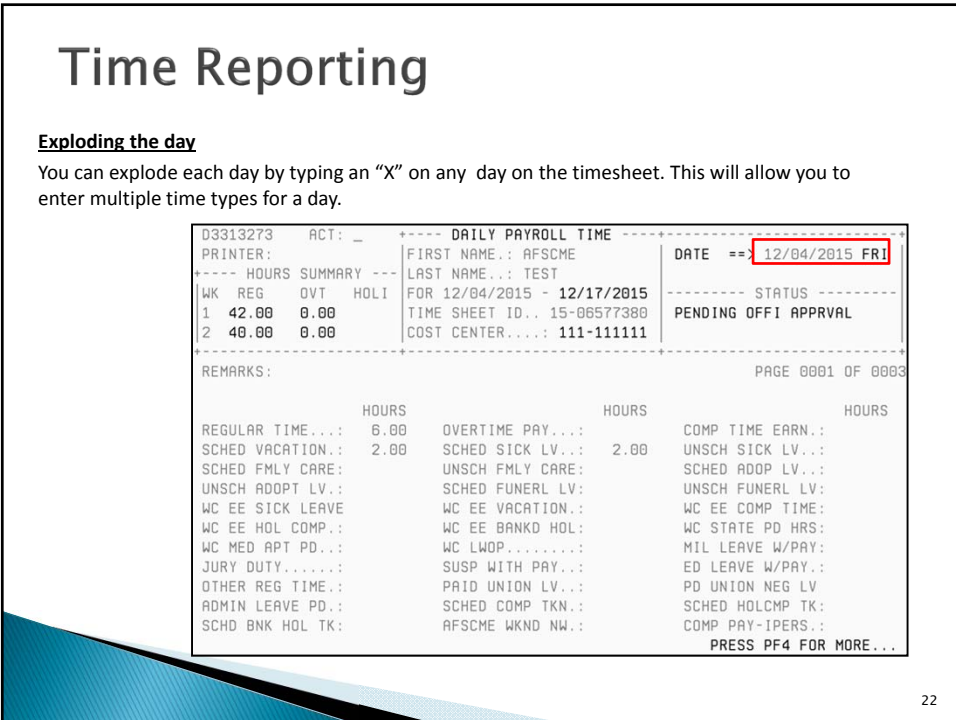

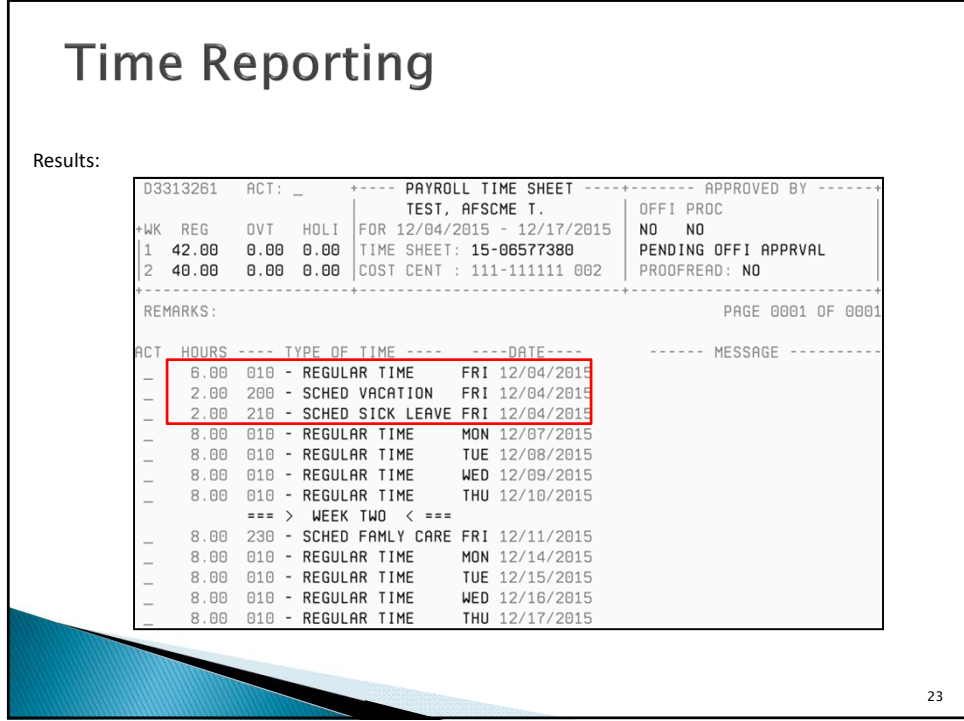

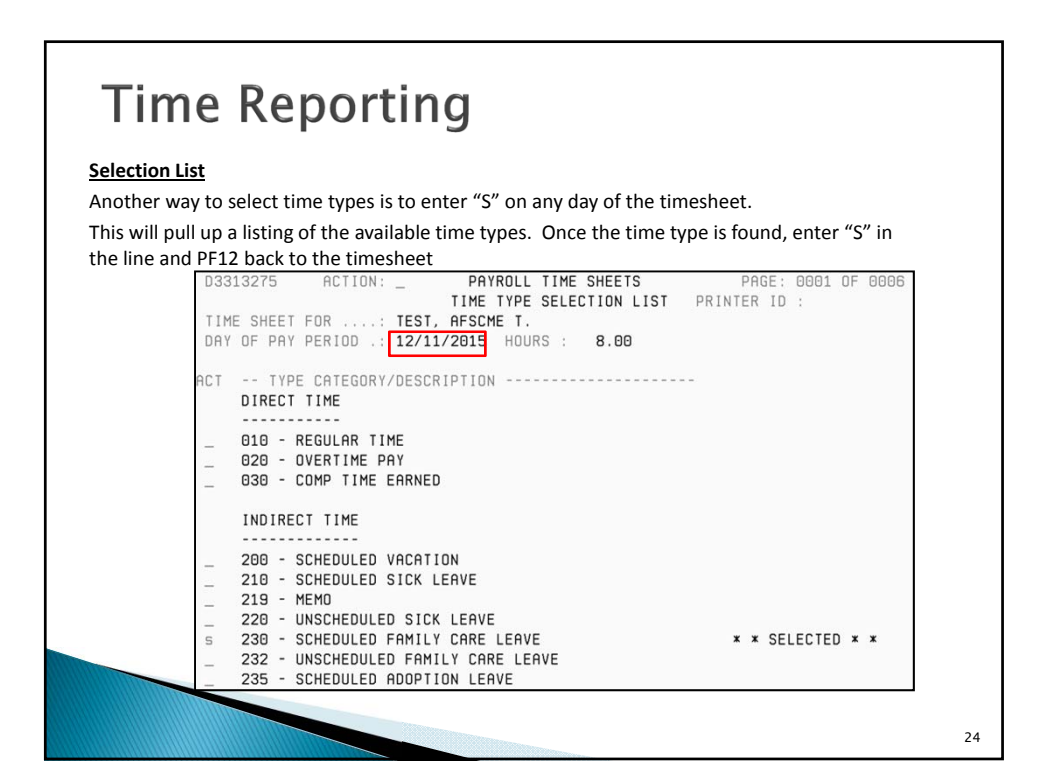

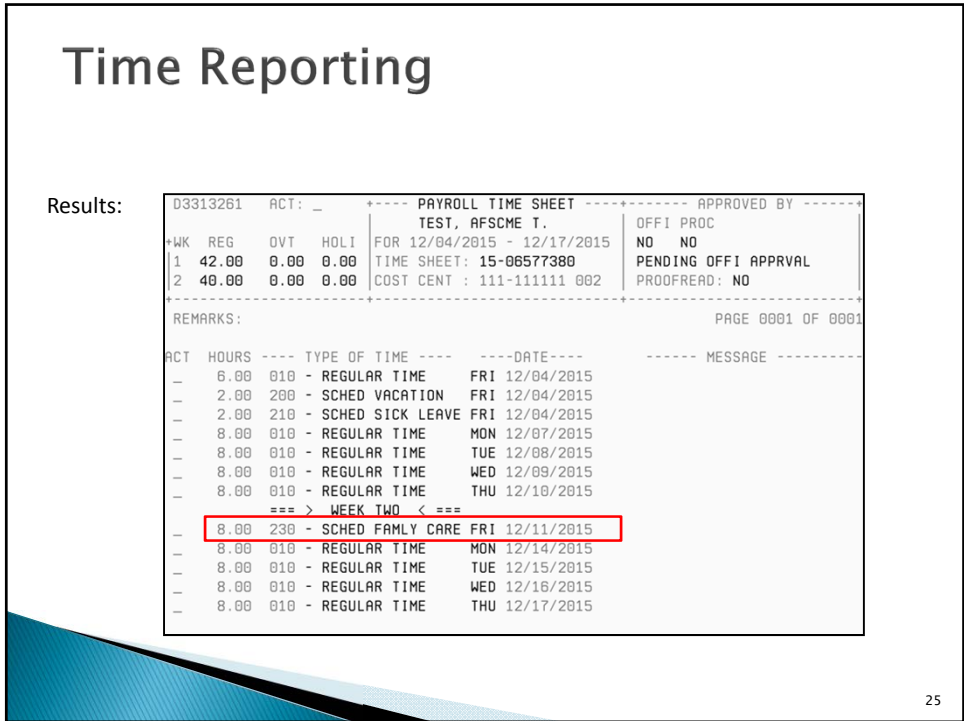

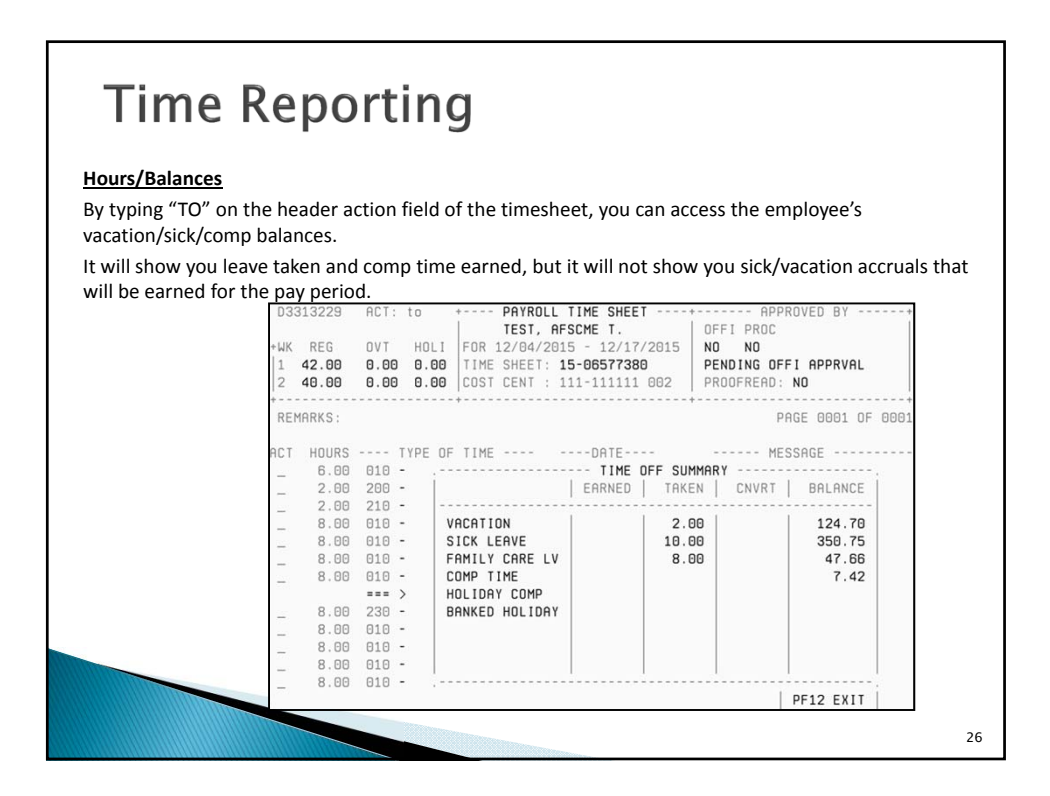

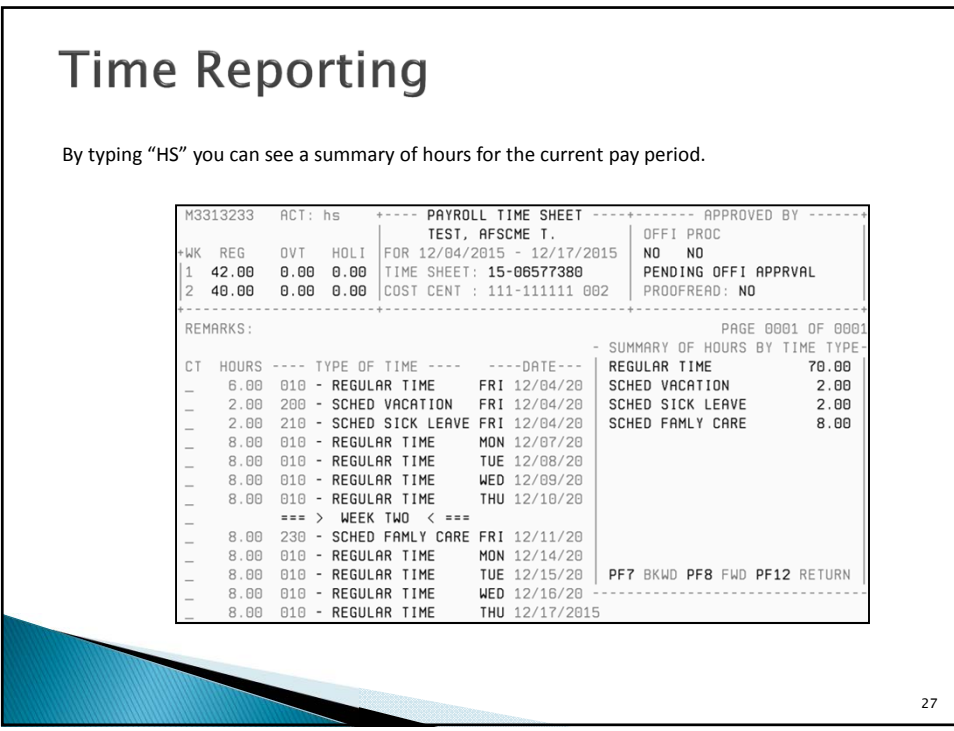

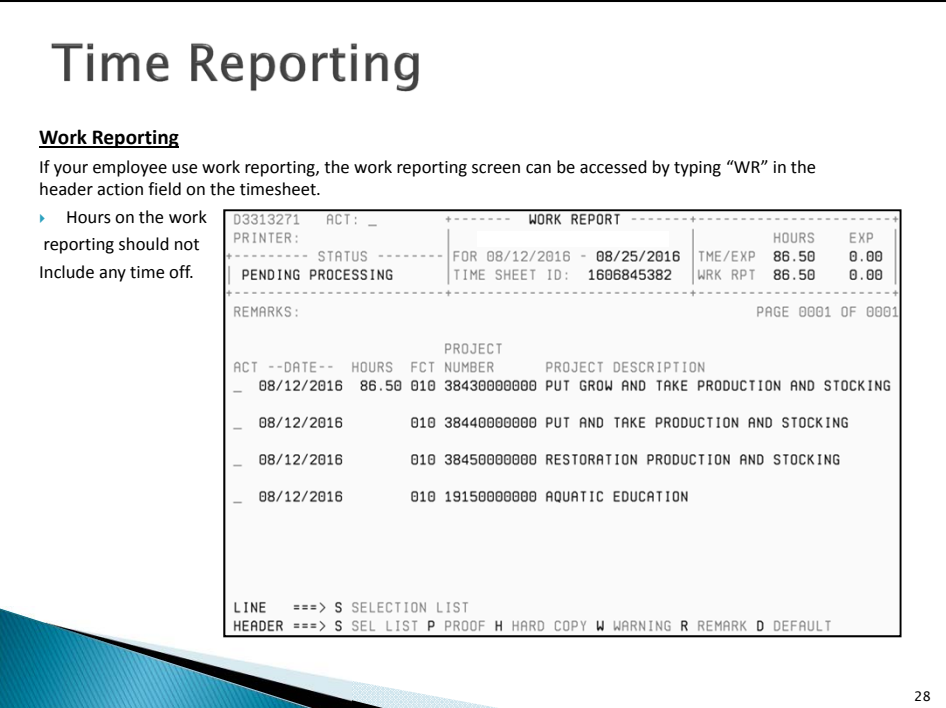

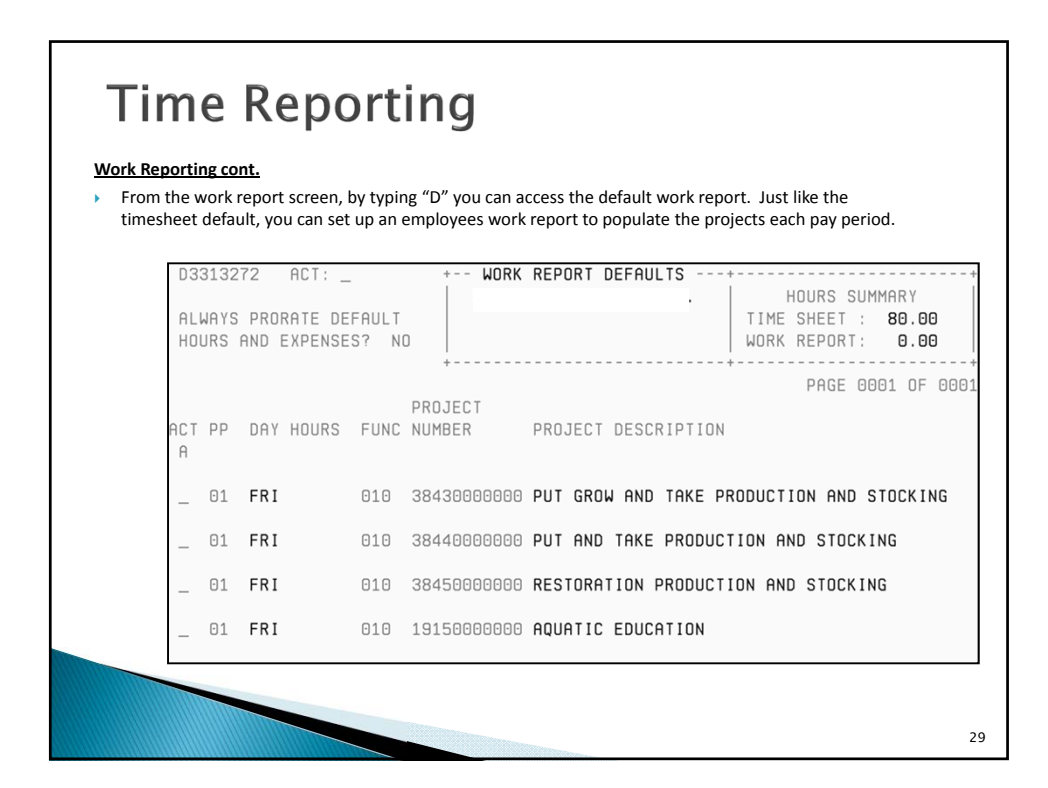

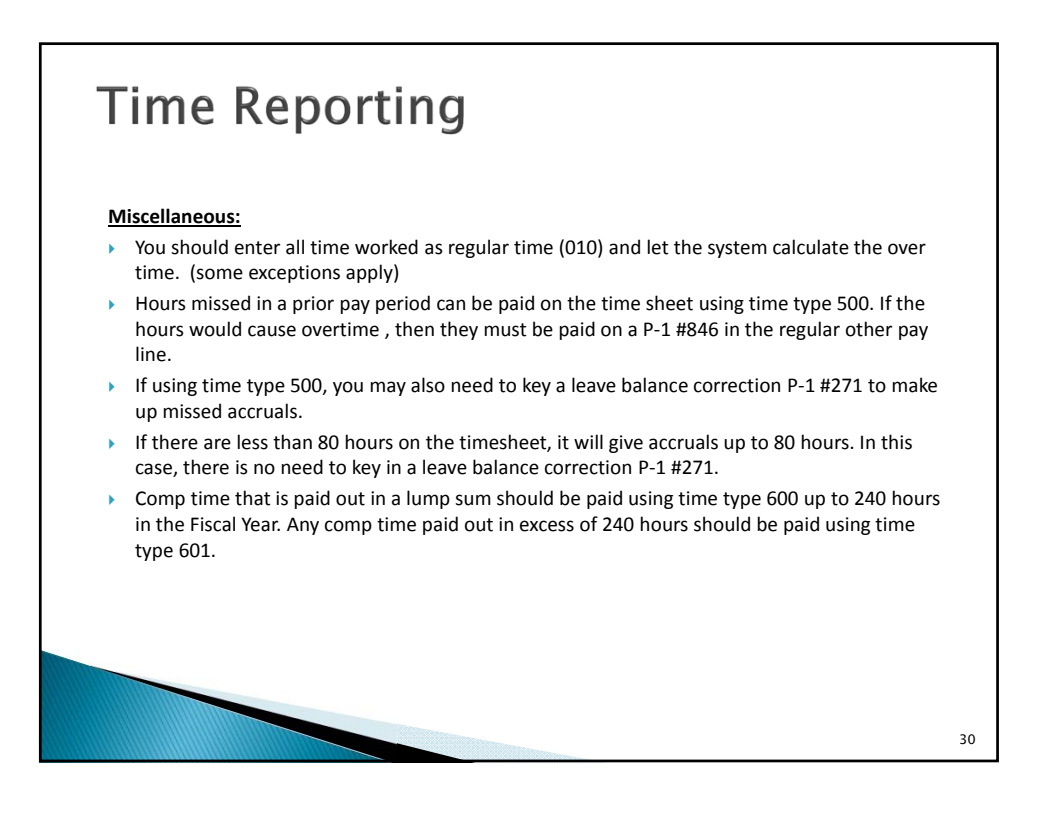

### **Time Reporting**

#### **Miscellaneous Cont.**

- If an employee is on leave, a timesheet still needs to be written and the appropriate time types used to document all regularly scheduled hours in the pay period. You should never delete an employees timesheet.
- If an employee is on leave, **do not** payout small sick/vacation balances on the timesheet. These balances should be paid out using P‐1 types #846 (as Regular Other Pay) and #271 (to zero sick/vacation hours paid out). Show rate of pay and calculations in Remarks.
- Typically a part time employee should not be receiving a full 8 hours of holiday pay during the week of a holiday. Holiday pay is prorated based on the number of hours worked in the current pay period plus the number of hours scheduled on the day of the holiday per the default timesheet.
- If an employee transfers in to your department from another Centralized Payroll department, you need to cancel the existing timesheet (that was auto-created when they were in their prior department) and write a new one for your department.
- Time reporting manuals for HRAs, Supervisors & Employees are located on the DAS‐SAE Centralized Payroll website.

```
31
```
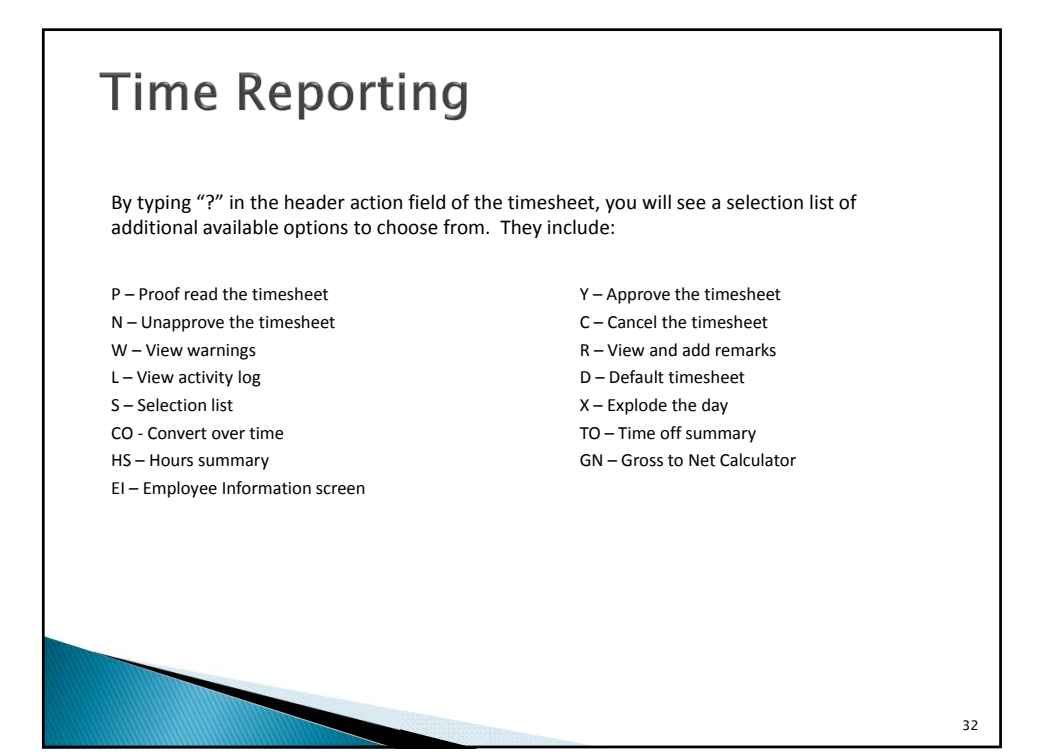

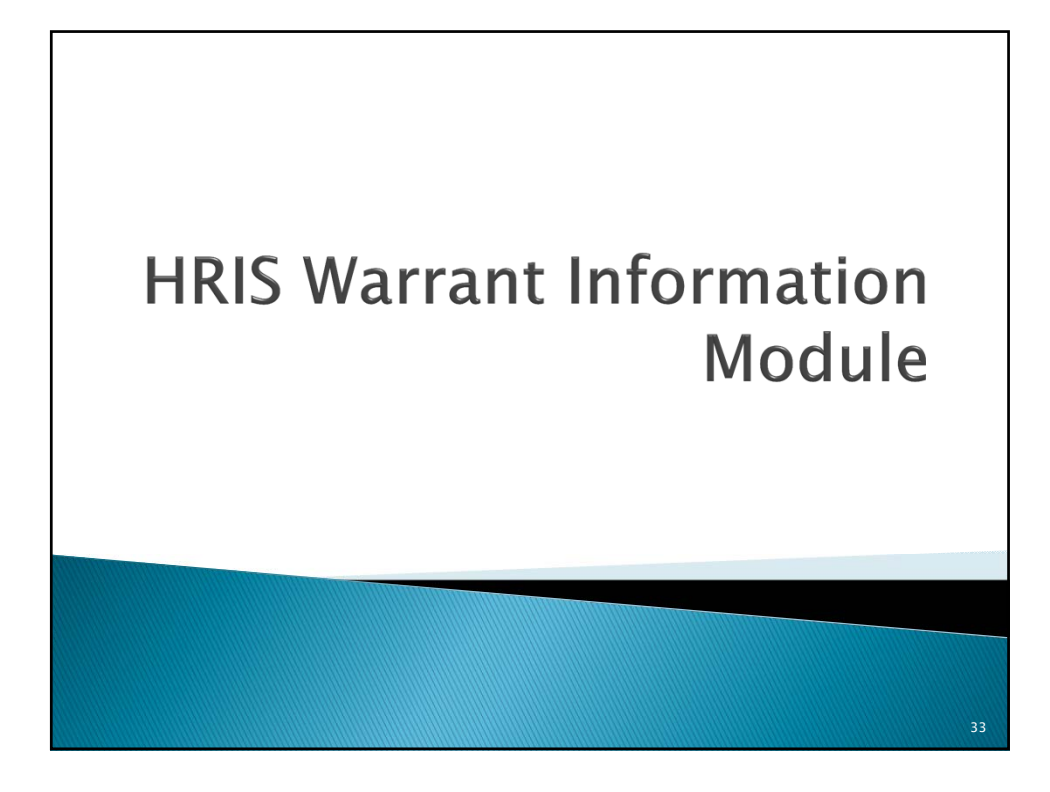

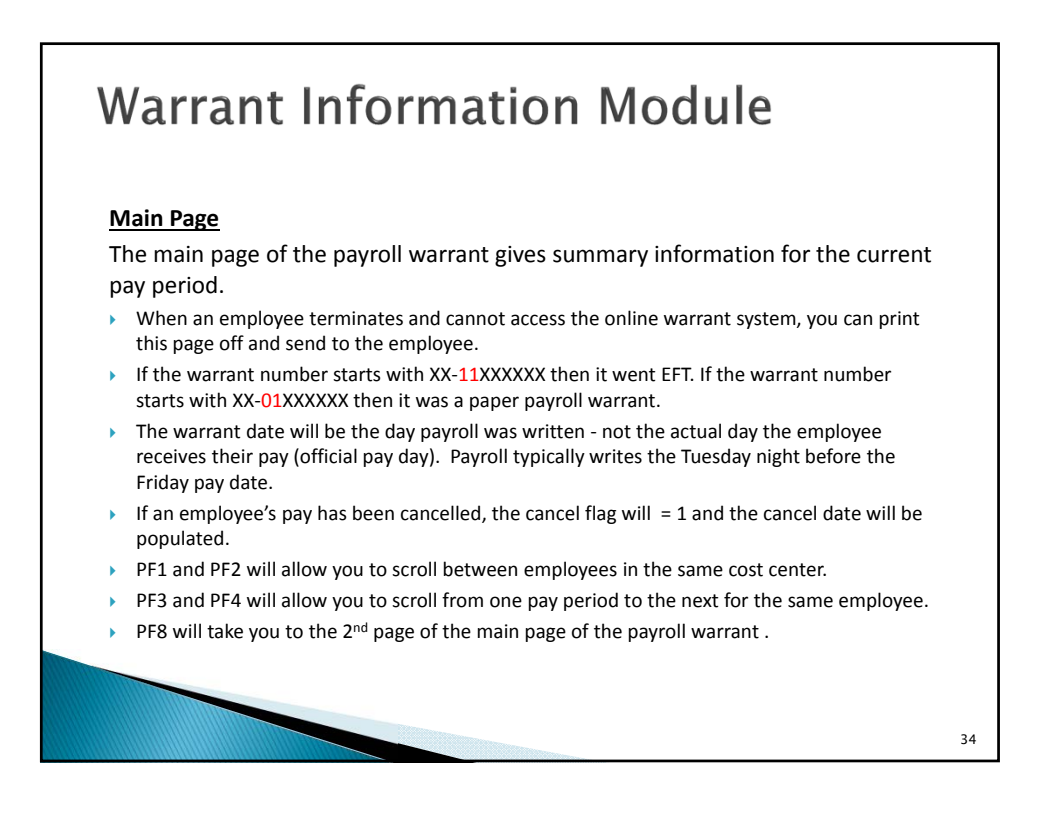

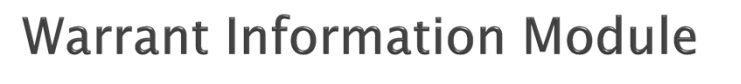

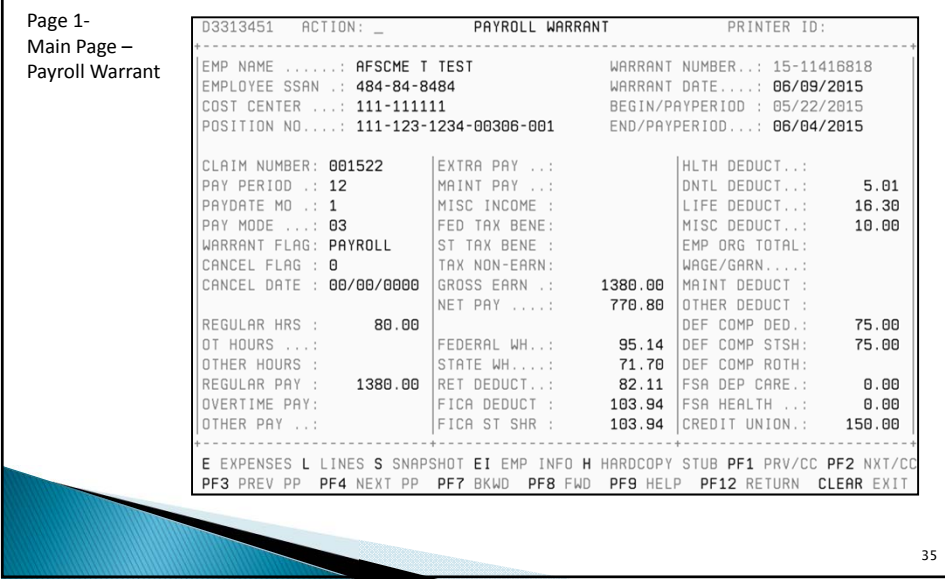

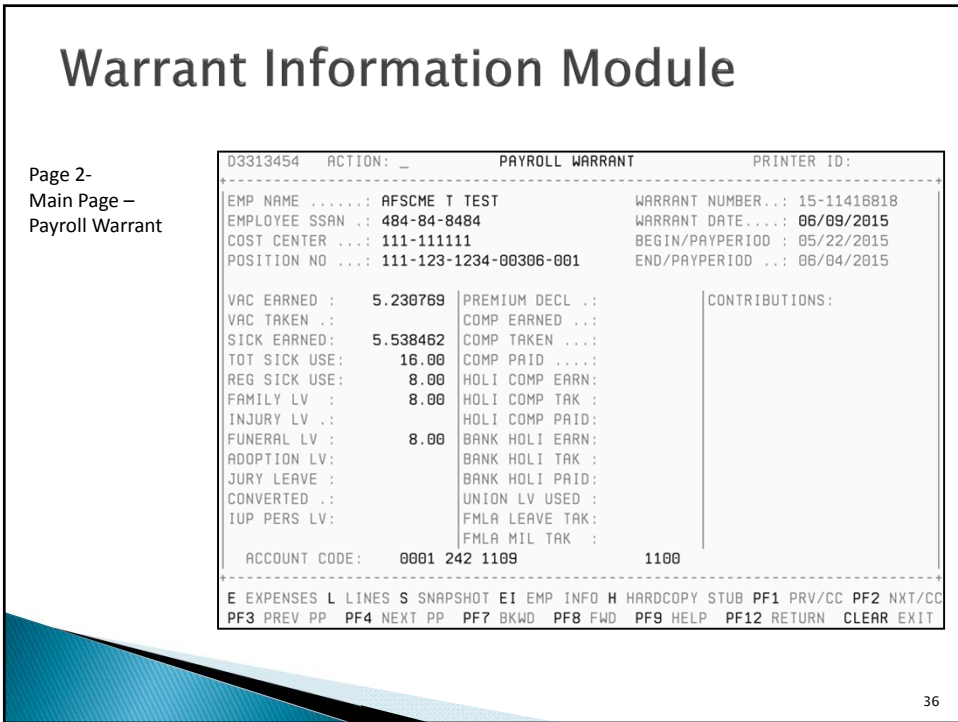

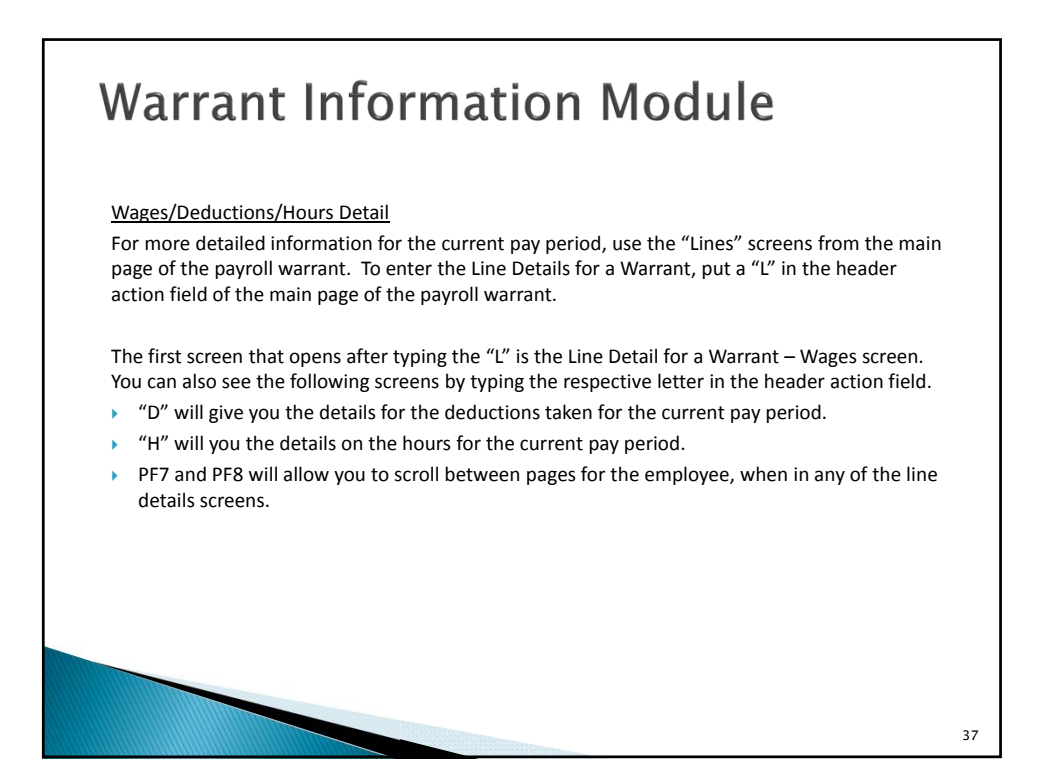

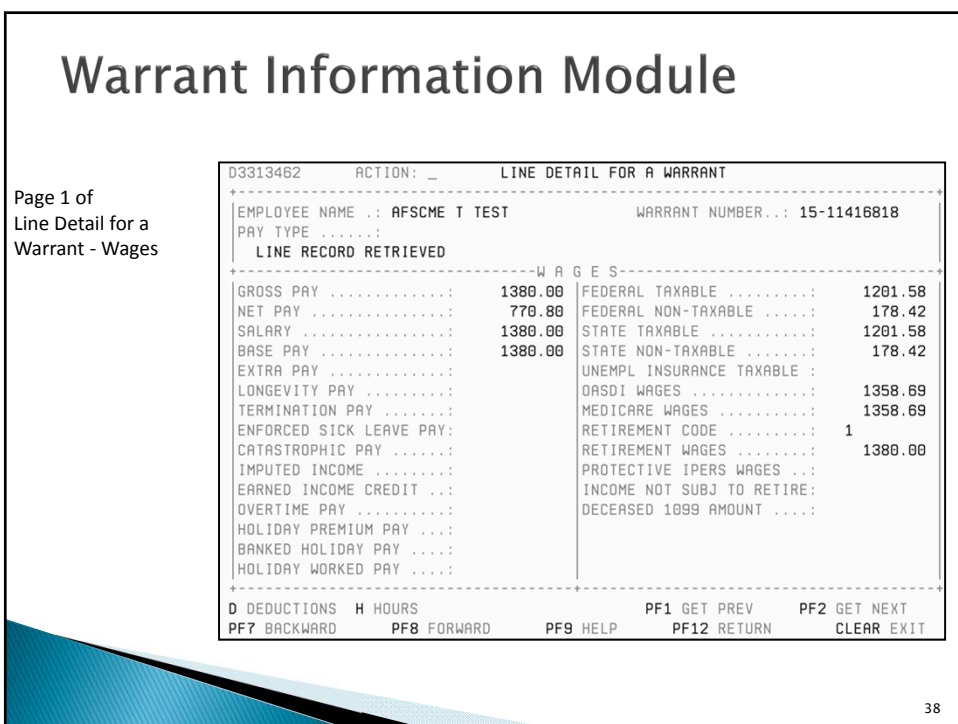

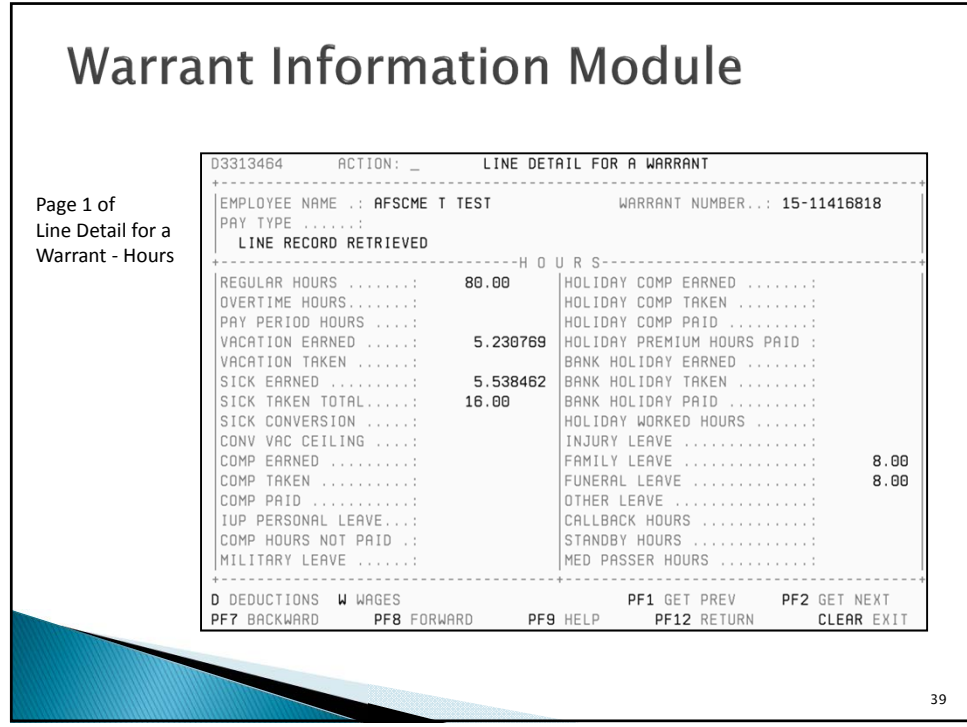

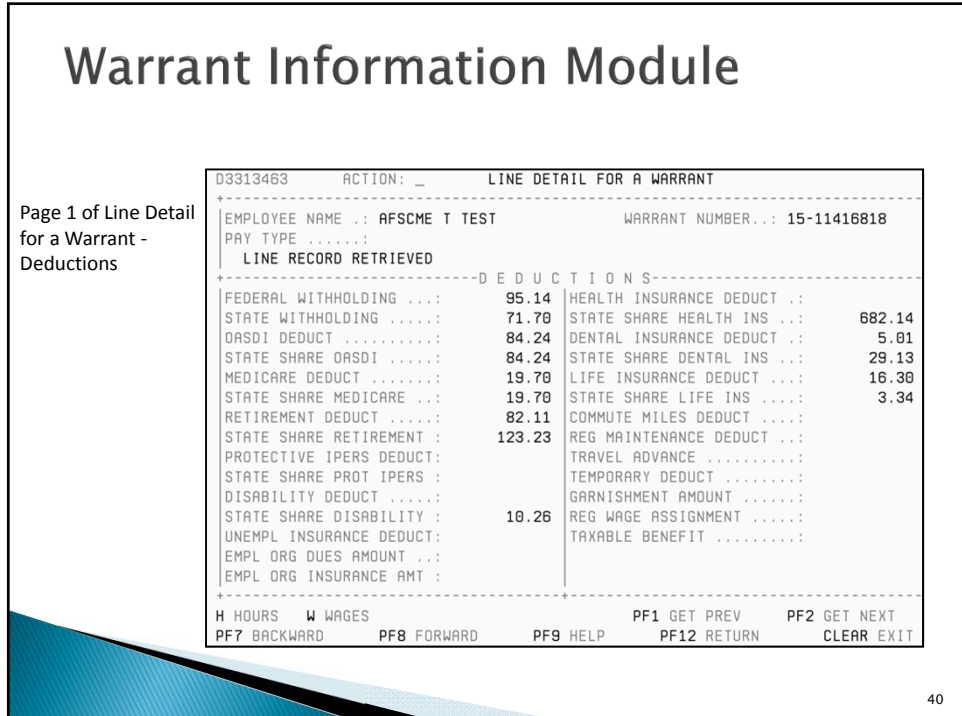

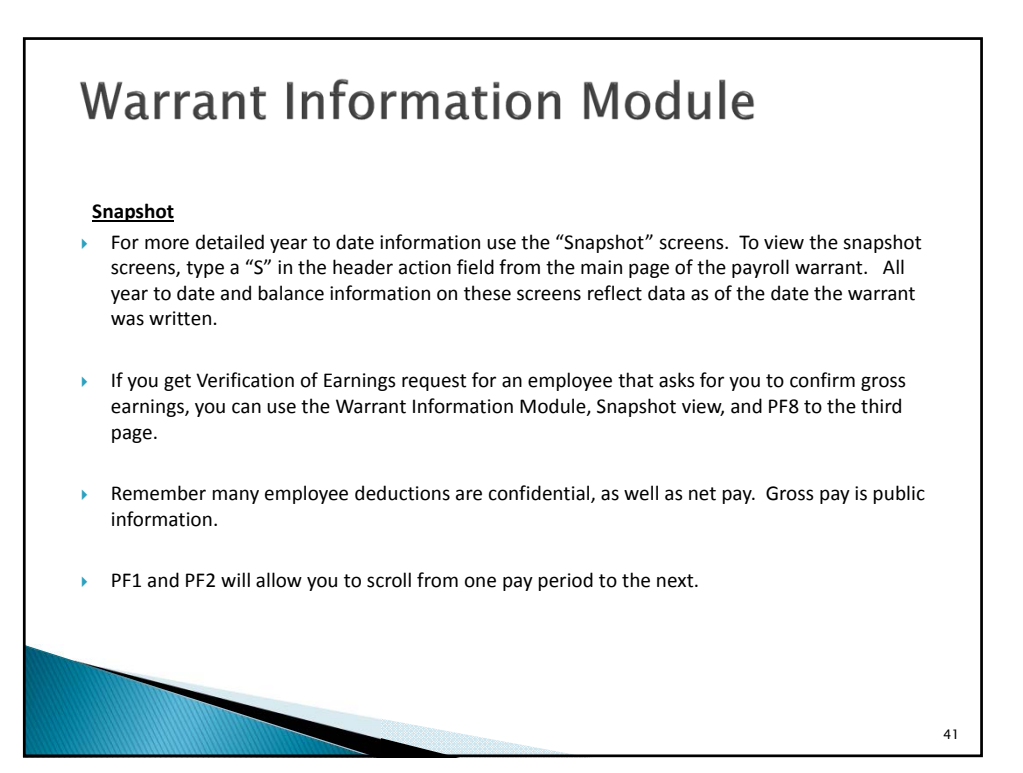

![](_page_20_Picture_293.jpeg)

![](_page_21_Figure_1.jpeg)

![](_page_21_Picture_2.jpeg)

### Affordable Care Act (ACA) Full time employee for purposes of providing health insurance may be different than your definition of a full time employee. Federal government states that if an employee is working on average 30 hours per week or more, they must be offered affordable health care coverage. Coding on HRIS is very important, as this is what is used to determine the full time employee. HRIS should reflect the position type the person is hired for. If a part time position, make sure the position is coded part time and hours per week are set to the hours intended to work. All timesheets should have entries for the employee's scheduled day to work, even if they are all coded to leave without pay time types. The only exception would be for temporary employees, as they should only have timesheet entries for hours on the days that they are working. IowaBenefits plays an important role with ACA reporting. It is important the information entered on IowaBenefits is complete and correct. Address on HRIS is important for both W‐2 reporting and ACA reporting. Please encourage all employees to make sure their SSN and address are correct. Make sure all employees are coded correctly for their position type. Employees that are in a position coded as full time, but scheduled for part time hours can cause the incorrect statement to be issued. 45

![](_page_22_Picture_2.jpeg)

![](_page_23_Figure_1.jpeg)

![](_page_23_Figure_2.jpeg)

![](_page_24_Figure_1.jpeg)

![](_page_24_Figure_2.jpeg)

![](_page_25_Figure_1.jpeg)

![](_page_25_Figure_2.jpeg)

### P-1 Info/Miscellaneous Items

#### **Employees who transfer to/from Centralized Payroll Agencies**

- All comp time, holiday comp time, and banked holiday should be paid out by the agency that the employee is leaving.
- Transfers should be done at the beginning of a pay period. The new agency and the prior agency need to coordinate on payroll transactions needed.
- If no break in service, all dates typically remain the same (employment, seniority, vac anniversary).
- IowaBenefits will probably need updated: Work with DAS‐HRE Benefits to get changes made.

#### **Employees who transfer to/from Non‐Centralized Payroll Agencies**

- All comp time, holiday comp time, and banked holiday should be paid out by the agency that the employee is leaving.
- For employees coming from a Non-Centralized payroll agency (DOT, Regents etc.): After the new hire P-1 is processed, you will need to key a P-1 #271 to enter their sick/vacation balances.
- If employee has converted any sick to vacation hours in their previous position, you will need to contact Centralized Payroll so we can populate the vacation conversion ceiling on HRIS EI record (screen D7), using P1 type 264.
- If no break in service, all dates typically remain the same(employment, seniority, vac anniversary).
- IowaBenefits will probably need updated: Work with DAS‐HRE Benefits to get changes made.

![](_page_26_Figure_14.jpeg)

### P-1 Info/Miscellaneous Items **'IE Dump' reports:** DAS‐SAE Centralized Payroll can run a warrant listing (by full calendar year) of Employee Warrant history for Agencies, upon request. Agency may send email to any person in DAS-SAE Centralized Payroll to make a request. Attach documentation and reason for needing the IE reports (subpoena, attorney letter, employee request). Identify each Calendar year needed. Max limit is most recent 10 years. If you only need a partial year of warrant history, you can use the HRIS Warrants module to retrieve information needed all on your own. **Payroll Certification pages:** Obtain the authorized signature on certification pages. Send to DAS‐SAE Centralized Payroll within 2 weeks of each pay date. Don't staple Certification forms together, since we sometimes need to scan the data for electronic use. Remember to send signed Certification forms for Rewrites and Vacation Payout warrants too. 55

### **Termination P-1**

- P‐1 type 401 ‐ Termination and P‐1 type 846‐Cat/Other/Term Leave Pay need to be keyed at the same time. Make sure you are using good remarks to document termination date, actual last day physically worked, math calculations, copy/paste of EI screen D7 info, etc.
- On P-1 type 401, if the employee's actual termination date entered on the P1 is outside of the current pay period dates, *the employee will not be paid*. As a workaround, you would enter an alternate termination date on the Term P1 for the pay period. Then, after employee is successfully paid out on their final pay warrant, you key a P1 type 490‐Term Correction to change the termination date back to actual. Add detailed remarks to both P1 entries to document the circumstances.
- Review the Employee Information Screen D7 hours/balances information, to make sure any Comp, Holiday Comp or Banked Holiday hours are fully used up or paid out to the terminating employee on HRIS timesheet. You should copy/paste all balances from Screen D7 into the Term Leave payout P1 entry, as part of detailed documentation for your payout calculations.
- Deferred Comp deduction verify with employee if they sent in a deduction form to DAS-HRE-Retirement Investors Club. Employee may send one to HRE in without your knowledge.
- If you are assisting the terminated employee, you will want to use the HRIS Gross to Net Calculator to ensure that wages paid are sufficient to cover deductions to be collected. We want to avoid a Cancel/Rewrite situation for a terminated employee, as the back‐end corrections are difficult to make.

![](_page_28_Picture_240.jpeg)

![](_page_28_Picture_241.jpeg)

#### **Termination P-1** D3449615 ACTION: \_ PERSONNEL ACTIONS (P-1S) Detailed PAGE: 0001 OF 000 PRINTER ID: **REMARKS** remarks should be EMPLOYEE HAD SECOND OR THIRD SHIFT DESIG. WHEN P-1 WAS INITIATED included on LAST DAY WORKED: 05/30/2016 TOTAL HOURS WORKED: 64 Remarks LDW: 5/30/2016 DIDN'T WORK 5/31/2016 TO GET HOLIDAY PAY page of P1, BIWEEKLY: \$2453.60 + SHIFT \$52.00 + MP \$ 0.00 + OTHER \$ 0.00 = showing \$2505.60 / 80 = HRLY RATE \$31.32. calculation of dollar VAC BAL: 25.8483 + EARNED 4.184615 - USED 8.00 + CONVERTED 0.00 =<br>FINAL BAL: 22.032915 \* HRLY RATE \$31.32 = PAYOUT \$ 690.07 (ROUNDED) amounts being paid SICK BAL: 237.0808 + EARNED 4.430770 - USED 0.00 + CONVERTED 0.00 =<br>FINAL BAL: 241.511570 \* HRLY RATE \$31.32 = PAYOUT \$7564.14 (ROUNDED) via the P1. \$2000 MAX PAYOUT \* HOURS & BALANCES \* VACATION BALANCE ... 25.8483 VAC. ACCRUAL RATE .. 5.230769 SICK BALANCE ....... 237.0808 SICK ACCRUAL RATE .. 5.538462 OMP BALANCE  $A.AB$ 59

![](_page_29_Figure_2.jpeg)

![](_page_30_Figure_1.jpeg)

![](_page_30_Picture_2.jpeg)

![](_page_31_Figure_1.jpeg)

![](_page_31_Picture_209.jpeg)

![](_page_32_Figure_1.jpeg)

![](_page_32_Picture_2.jpeg)

### **Deductions**

#### **Pre‐tax Deductions**

- If the employee's pre-tax indicator code = Y, then deductions for health/dental/life will reduce the employee's taxable Federal, State and FICA wage calculations.
- Flex health and Flex dependent care deductions are always pre‐tax. Flex deductions will reduce taxable Federal, State and FICA wage calculations.
- IPERS and other Retirement contribution deductions will reduce Federal and State taxable wage calculations only (not FICA).
- Pre‐Tax Deferred Comp deductions will reduce Federal and State wage calculations only (not FICA).

#### **Post‐tax Deductions**

- Garnishment & Wage Assignment collections
- One Gift
- Credit Union
- Org dues & Insurance
- Misc Insurance (AFLAC, Natl Teachers Assoc, NY Life, Conseco, vision plan deduction, etc.)
- Roth Deferred Comp

#### **Priority on Deductions**

- Refer to HRIS Gross To Net manual for order on priority of deductions.
- For employees who don't have gross pay sufficient to cover all deductions, once a deduction amount cannot be collected and is skipped, all other deductions with lower priority are automatically skipped as well.

### **Taxable Benefits**

#### **Federal and State Taxable Benefits**

- ▶ The IRS requires that employers report the added value of taxable fringe benefits for an employee who has a taxable domestic partner or over-age non-student dependent(s) enrolled in health/dental insurance coverage.
- ▶ DAS-HRE Benefits requires documentation and/or affidavits be submitted from employees to affirm that a taxable benefit exists or has stopped. Work with DAS‐HRE Benefits team to get necessary forms completed, so that P1s can be audited and approved in a timely manner.
- Automatic P-1s are not created by IowaBenefits to record these amounts. HRA's must manually key P‐1s.
- P‐1 type 300‐Taxable Fringe Benefit is keyed to set up and record the monthly imputed income amounts.
- If an employee drops coverage on the domestic partner or over‐age non‐student dependent(s), a P‐1 type 301‐Taxable Fringe Benefit Cancel must be manually keyed. Automatic P‐1s are not created by Iowa Benefits if the fringe benefits are to be stopped.
- Monthly imputed income amounts are calculated each new calendar year by DAS‐HRE Benefits and published on the DAS‐HRE website. Refer to the DAS‐HRE‐Benefits web page form, called '20XX Added Value Tax Table'.

### **Taxable Benefits**  Taxable benefits processing occurs in same pay period that Health/Dental State Share insurance charges are collected. See example below: ৹ Contract covered employee has one taxable dependent on their Blue Access Health and Delta Dental plans. ৹ Blue Access CY2016 added value \$347.54 + Delta Dental \$20.92 = \$368.46 total monthly fringe benefit ৹ Income of \$368.46 is recognized and taxed monthly. Using a 15% sample Federal/State/FICA tax rate, the employee will have \$55.27 additional tax withholding collected on their paycheck for that applicable pay period. The employee DOES NOT have a deduction of \$368.46 collected from their paycheck once per month. The employee is 'taxed' on \$368.46 of income each month. 69

![](_page_34_Picture_564.jpeg)

![](_page_35_Picture_1.jpeg)

## **Pay Calculations**

#### **Standby Pay**

If the employee has standby pay, that amount must be calculated first using the rates applicable in the collective bargaining agreement. **Pays used to compute hourly rate of pay for Standby Pay:** Biweekly Base Pay + Special Duty Pay + Lead worker Pay + Extra Duty Pay + Education Differential Pay + Volunteer Firefighter Pay + Longevity Pay + SPOC/DNR 4% Premium Pay + SPOC Premium Pay + Shift Differential Pay (BW) + Med Passer Pay (BW) Total x 26 / 2080, rounded = Standby Pay for the applicable pay period

36

74

### **Pay Calculations Calculating hourly rate of pay** There are different types of pay that should be included to compute the hourly rate of pay for Comp Time, Holiday Comp Time, Banked Holiday Pay, Callback, Sick Leave Payout upon Retirement, Terminal Leave Pay and Overtime (overtime rate is either 1:1 or 1:1.5 based on class code): Biweekly Base Pay + Standby Pay + Special Duty Pay + Lead worker Pay + Extra Duty Pay + Education Differential Pay + Volunteer Firefighter Pay + Longevity Pay + SPOC/DNR 4% Premium Pay + SPOC Premium Pay + Shift Differential Pay (BW) + Med Passer Pay (BW) Total x 26 / 2080, rounded = Hourly Regular Rate of Pay

### **Pay Corrections**

Employee wage **under-payment** errors should be handled through payroll processing.

- For missed Regular hours to be paid:
	- Enter time type 500-Prior Pay Period Hrs on HRIS timesheet on the following pay period. Key remarks on timesheet, stating dates/hours to be paid. Prior pay period hours (time type 500) are always paid at regular rate of pay.
	- If missed prior pay period hours are to be treated as Overtime pay, then P-1 type 846 should be keyed to pay wages instead. Use detailed remarks: dates/hours to be paid, as well as hourly rate of pay calculation.
	- A P-1 type 271-Leave Balance Correction will also be needed to restore missed sick/vacation accruals. Copy/paste detailed remarks from P‐1 type 846, if applicable. If the employee does not have a full 80 hours worked on the timesheet that time type 500 is used, the leave balance correction may not be needed as the system will figure accruals on prior pay period hours, up to a total of 80 hrs.

Employee wage **over-payment** errors should be recovered through payroll processing as well.

- Employees cannot be allowed to write a check to repay overpaid wages back to their department, because the employee's year to date W‐2 and retirement covered wage totals will not be properly updated in HRIS unless payroll action is taken.
- A cancel/rewrite is usually the best option to fix the overpayment because of implications involving timing of taxable wage reporting.
- If a cancel/rewrite does not occur, then overpaid wages typically need to be recouped on P‐1 type 846‐ Cat/Other Pay. You will record a negative amount on Regular Other Pay line. Use detailed remarks: dates, hours overpaid, show math calculations, other relevant information.
- Also key P‐1 type 271‐Leave Balance Correction to recoup over‐earned sick/vacation accruals, if applicable.

### **Pay Corrections**

#### **Cancels/Rewrites**

- On Tuesday's of pay week, HRAs should be reviewing the Preliminary Payroll Journal on the I/3 HR/Payroll Data Warehouse to look for payment errors or missed employees who need to be paid, and making final corrections before final payroll runs Tuesday night.
- On Wednesday of pay week, HRAs should review the Final Payroll Journal for payment errors or employees missed.
- Should a payment error be identified and/or an employee missed, they should notify DAS‐SAE Centralized Payroll ASAP to advise on details of the situation, and ask for them to be put on rewrites.
- If DAS-SAE Centralized Payroll is notified by noon on Wednesday of pay week, and the employee is paid by EFT, the employee's net pay can be cancelled off the bank tape. Employees would not receive any pay on the Friday pay date.
- If error is not caught in time for EFT to be cancelled off the bank tape, the HRA will need to collect a check from the employee for the Net Pay amount. Send a copy of the check with a copy of the cash receipt (CR) from I/3 to DAS‐SAE Centralized Payroll.
- The HRA will need to correct the problem that originally caused the pay error in the pay period (hours incorrect, timesheet not written, catastrophic donations, comp time pay out, return from leave, etc.)
- Rewrite warrants will run on Monday night and the employee will receive a paper check on Tuesday. DAS‐ SAE Centralized Payroll sends the paper check to agency for distribution.

75

76

### **Pay Corrections**

**53.4(7) Pay corrections.** An employee's pay shall be corrected if it is found to be in violation of

these rules or a collective bargaining agreement. Corrections shall be made on the first day of a pay period. *b. Overpayment and underpayment.* If an error results in an employee's being overpaid for wages, except for FICA, state and federal income taxes and IPERS contributions shall be collected. Also, premiums for health, dental and life insurance benefits that have been underpaid shall be subject to collection. An employee may choose to repay the amount from wages in the pay period following discovery of the error or have the overpayment deducted from succeeding pay periods not to exceed the number of pay periods during which the overpayment occurred, or the employee or appointing authority may submit an alternate repayment plan to the director. The repayment plan shall identify the details of the overpayment, the reasons why the department's recouping the amount of overpayment in the same number of pay periods as those<br>during which the overpayment occurred presents a hardship to the employee, and the terms of the alternate repa plan. The director shall notify the appointing authority of the decision on the alternate repayment plan. If the employee separates from employment, the amount remaining shall be deducted from wages, vacation payout, applicable sick leave payout and any wage correction payback from IPERS. The collection of overpaid wages shall not result in reducing the employee's pay below relevant state and federal minimum wage statutes for each hour actually worked during the pay period in which the collection of overpaid wages occurs.

Recoupment of wages in subsequent pay periods following the error should occur via a P‐1 action. Please contact DAS‐SAE Centralized Payroll to provide details on how the wage overpayment originally occurred, so we can determine how to proceed on fixing the wage overpayment error.

![](_page_38_Picture_1.jpeg)

## **Payroll Accounting**

#### **Payroll Accounting – Employee Deductions & State Shares**

- Employee deductions & state shares are collected each pay period and processed by DAS‐SAE Centralized Payroll for distribution to various entities. Payments typically occur biweekly. The distributions of funds go to:
	- Vendors For deductions like credit union, union dues, org dues/insurance, misc insurance, One Gift and garnishment collections
	- Tax Authorities Federal, State and FICA tax withholding collections
- Insurance Companies Wellmark, Delta Dental, Life and LTD premiums due
- Retirement plan administrators IPERS, Judicial, Peace Officers (POR), TIAA-CREF employee and state share collections
- Back to departments imputed income & maintenance charges that are to be offset (pay & deductions should net to \$0.00)

#### **Payroll Deduction Errors**

- $\triangleright$  If a payroll deduction error occurred, the process to fix involves:
	- Notify DAS-SAE Centralized Payroll ASAP, to determine best way to resolve
	- ৹ Key P‐1s or make payroll changes to start/stop/change the deduction moving forward.
	- If warrant cancel/rewrite does not occur, then collections may potentially be held in DAS-SAE Centralized Payroll. I/3 Financial system could be used to generate a refund to the vendor/employee as needed.
	- Pre-tax deduction errors are more complicated to fix, because of impact to employee's taxable wages. Post-tax deduction errors may be easier to resolve.

### **Payroll Accounting**

#### **Payroll Accounting – Salaries Expense**

 Total Salary Expense for your employees is fully charged to your department through a series of accounting documents that are interfaced from HRIS to I/3 Financial, each time a payroll cycle occurs. These accounting documents have specific 2 digit codes that identify the type of payroll interface.

- Total Net pay is charged to your department on a JVA document
- Total Employee share deductions are charged to your department on IET documents
- Total State Shares are charged to your department on IET documents
- Payroll Distributions occur on CDE documents
- Net pay + EE deductions + State shares = Total charged to salaries

#### **Example:**

- Doc ID ‐ 411PC18200312
- This was a payroll warrant cancellation document for Department 411.
- This occurred on day #182 of the calendar year (Julian date)

#### **Example:**

- ▶ Doc ID 185PX20500312
- Was either an IPERS or Insurance Refund warrant issued for Department 185. Refund Payroll Journals are sent to agencies with refund warrants that were issued.
- ▶ This occurred on day #205 of the calendar year (Julian date)

![](_page_39_Figure_17.jpeg)

82

### **Payroll Accounting**

#### **Garnishments/ Wage Assignments/Child Support/Student Loans**

- Types of Garnishments/Wage Assignments that are processed for State Employees by DAS‐SAE Centralized Payroll include:
	- Child Support Income Withholding Iowa Code Chapter 252D (Includes \$2.00 processing fee, allowable per 252D.17, paragraph 2)
	- Student Loan Wage Assignments US Dept. of Education, etc.
	- Court Ordered Wage Assignments for: District Court fines, creditor payments, etc.
	- IRS Tax Levies per Internal Revenue Code
	- ৹ IRS Voluntary Deduction Agreements normally initiated by employee, who works with IRS to submit forms
- Iowa Dept. of Revenue Tax levies allowable per Iowa Code Chapter 421.17
- Bankruptcy Trustee withholding orders US Bankruptcy Code & Iowa Code chapter 421.17
- ৹ Debts due to various state agencies: DHS, Prison Industries, etc. per Admin Rules Chapter 151 Sec 701
- ৹ Creditor Garnishments (Sheriff garnishments ) per Iowa Code Chapter 642
- ৹ All these types of deductions are reflected on the employee pay stub, on the line called 'Wage Assignment'.

### **Payroll Accounting**

#### **Garnishments/ Wage Assignments/Child Support/Student Loans (cont'd)**

- All notifications received by a State agency should be forwarded to Centralized Payroll for review and processing.
- Do not keep copies of the these notices in personnel files. This is confidential information between Centralized Payroll and the employee. If employees have questions on these matters, refer them to Centralized Payroll.
- Centralized Payroll can only honor a court ordered garnishment or wage assignment. 'Voluntary' wage assignments cannot be honored for State of Iowa employees – the only exception is an IRS or IDR Voluntary Payroll Deduction Agreement.
- When a garnishment/wage assignment is received/processed by Centralized Payroll, notification will be mailed from Centralized Payroll to the employee at the home address on their payroll record.
- Per Federal & State income withholding guidelines, there are various withholding rules and % that apply to the calculation of each type of wage assignment. There is also a priority, or 'pecking order' in which wage assignment collections should be taken. Questions from employees about all wage assignment calculations should be forwarded to Centralized Payroll staff.
- Biweekly and YTD deductions for garnishments/wage assignments are reflected on the employee's 'PRIE' screen or on Online Warrants on the line called 'Wage Assign'. Details regarding the actual deductions and for which accounts being collected are only available by contacting Centralized Payroll.
- Medical Support Notice forms (Parts A&B) received in Centralized Payroll from DHS Child Support will be forwarded to your agency for processing and follow‐up. These notices mandate that benefits enrollment occurs or can be verified for court ordered health care coverage for an employee's dependents. Your agency will need to handle the related enrollment/benefits issues and respond to DHS.

### **Wage Reporting**

#### **W‐2's**

- Employee taxable wages and tax withholding amounts are reported on a Calendar Year basis, based on actual Friday pay date. DAS‐SAE Centralized Payroll is responsible for reporting all taxable wages to the Internal Revenue Service (IRS), all State tax authorities, and to the Social Security Administration (SSA).
- All employee wages processed on Centralized Payroll HRIS system are reported under FEIN 42‐6004571, 'State of Iowa – Centralized Payroll'. Centralized Payroll uses the HRIS system to accumulate Federal, State and FICA taxable wage and withholding totals for each employee.
- Applicable taxable travel payments made through the I/3 Financial system (usually keyed on TP documents) are also added as taxable income to employee W‐2 totals, per IRS rules. For taxable travel additions to income, refer to hard copy Payroll report #075N421-A, called 'Update Pay/Term Files with Travel Data for PP Begin xx/xx/xx'.
- There is currently no electronic W-2 reporting system available for Centralized Payroll employees.
- Per Agency notification, Centralized Payroll will either mail W‐2s directly or send W‐2 forms to Agency for distribution.
- W‐2's returned mail processing: DAS‐SAE Centralized Payroll logs all returned W‐2s and forwards the W‐2 form to the employing Agency. The Agency should perform due diligence to
	- a) update HRIS with address changes
	- b) forward original form to employee
- Duplicate W‐2s are issued by DAS‐SAE Centralized Payroll when a request form + \$5.00 fee/yr is received.

### **Wage Reporting**

#### **IPERS and other Retirement wage reporting**

#### **IPERS**

- Covered wages are reported to IPERS on a monthly basis, based on Friday pay date(s). DAS‐SAE Centralized Payroll is responsible for monthly wage reporting to be completed by the 15th of the following month.
- Each State agency is issued a unique IPERS employer identification number, and wages for each employee are reported under their employer ID number. Wages are categorized as either regular class or protected class when reported. Different contribution rates apply to each type of category/class.
- IPERS wage adjustments are sometimes needed to reclassify back pay wages paid to an employee for a prior period, or to correct or reclassify over‐ or under‐reported wages for an employee. Centralized Payroll is responsible for submitting all IPERS wage adjustments and for collecting or refunding any IPERS contributions. Contact Centralized Payroll if you are advised by IPERS that a wage adjustment is needed.

#### **Peace Officer (POR), Judicial, and TIAA‐CREF Retirement**

- Covered wage reporting for other retirement systems are specifically handled by the designated Plan Administrators for each type of retirement plan noted above.
- Centralized Payroll is only responsible for sending applicable retirement collections (EE and State Shares) to the Plan Administrator for deposit into the respective retirement trustee fund(s).

### **Wage Reporting**

**Iowa Workforce Development (IWD) ‐ Each State agency has an assigned SUI account number.**

Each SUI account has a point of contact listed in My Iowa UI system. Your agency HRA contact name & phone # is **listed.**

#### **IWD Wage Reporting**

- Covered wages are reported to IWD on a quarterly basis, based on Friday pay date. DAS‐SAE Centralized Payroll is considered to be 'Reporting Agent' for each agency SUI account on the IWD system.
- Centralized Payroll reports total wages for each employee, which is typically gross wages less sick pay. DAS‐SAE Centralized Payroll also reports taxable wages for each employee, which is same calculation, except that calendar year maximum wage limits are applicable.
- IWD covered wage reporting is meant to help IWD establish 'base period' wages for all employees, so that if someone files a claim for unemployment benefits, the base period wages can be factored into the eligibility/calculation of benefits due.

#### **IWD Unemployment benefits/claims processing**

- Almost all State agencies are considered to be 'reimbursable' benefit SUI employer accounts. This means that for all State employees who received unemployment benefits, their employer SUI account is billed for reimbursement by IWD for the actual amount of benefits paid.
- IWD charge statements, called 'Notice of Reimbursable Benefits Paid', are sent out quarterly. DAS‐SAE Centralized Payroll receives each of these SUI billings and makes payment (IET) to IWD from the State's General Fund Appropriation for unemployment.

DAS-SAE Centralized Payroll may send a follow-up bill the home agency for reimbursement back to the General Hund Appropriation, for some or all of the unemployment charges, depending on whether the claimant's position was General funded at the time that wages were being paid.

![](_page_42_Figure_13.jpeg)

88

### **IPERS Information**

#### **IPERS CONTRIBUTION REFUNDS FOR TERMINATING EMPLOYEES**

- **When a permanent employee terminates with LESS THAN six months of covered employment:** the agency can make the discretionary employer decision to have DAS‐SAE Centralized Payroll issue an 'in‐house' refund to the employee for all IPERS deductions collected. Agency notification must be sent to DAS‐SAE Centralized Payroll to initiate the IPERS refund process. This process is NOT automatic.
- **When an employee terminates AFTER six months of covered employment:** The employee may decide to leave contributions with IPERS and continue to accumulate interest on the balance until a later date, until attainment of retirement eligibility, or until the account is subject to IPERS mandatory account distribution rules. Alternatively, the employee may request a contribution refund directly from IPERS by completing a form. As part of the contribution refund paperwork, there is an Employer page that HRA's should complete and return back to EE.
- **When an IPERS‐covered employee becomes DECEASED**, you or a family member should contact IPERS immediately to notify about the details of the situation

#### **IPERS Wage Adjustments**

- **Missed covered wages**: If an employee receives wages that are not appropriately treated as IPERS covered, once Centralized Payroll is notified about the error, DAS‐SAE Centralized Payroll will 1) collect missed contributions from both the employee/department, and 2) submit wage adjustments to IPERS to properly record the covered wages for the member
- **Employee Back pay**: If an employee receives back pay wages, it is the responsibility of Centralized Payroll to determine materiality amounts and reclassify any applicable IPERS‐covered wages back to the appropriate time period(s) for which the wages were due to be paid.

### **Other Retirement Plans**

#### **Peace Officer Retirement Plan (aka POR)**

- Contribution rates for this retirement plan do not match IPERS rates.
- Retirement benefits calculations for this plan do not match to IPERS benefits.
- Covered wages for this plan do not match to IPERS calculations.
- This plan is self‐administered by Public Safety staff
- Centralized Payroll contribution collections are a 'pass‐through' transaction. SAE does not report wages to the Plan Administrator

#### **Judicial Retirement Plan**

- Contribution rates for this retirement plan do not match IPERS rates.
- Retirement benefits calculations for this plan do not match to IPERS benefits.
- Covered wages for this plan may not match to IPERS calculations.
- This plan is self‐administered by Judicial staff
- Centralized Payroll contribution collections are a 'pass‐through' transaction. SAE does not report wages to the Plan Administrator

90

![](_page_44_Picture_1.jpeg)

### Federal & State W-4 forms

- A copy of the W‐4 form is required to be submitted to payroll only if the employee has claimed **exempt** from withholding on either the Federal or State form W‐4.
- By February 15<sup>th</sup> of each year, the employer must request a new Form W-4 from any employee that wants to continue to claim exempt from Federal or State Taxes. Anyone that fails to file a new W-4 form must be changed to withhold as if the employee is single with zero withholding allowance in the pay period that Feb 15 falls.
- The original W‐4 form must be kept in the employee's personnel file.
- Centralized Payroll only needs copies of the W‐4 when the employee initially claims an exempt status. In subsequent years, if the exempt claim status remains, we do not need a copy of the new W‐4.
- If an employee is claiming exempt or claiming state withholdings in excess of 21, a copy of the Iowa W‐4 should be sent to the Iowa Department of Revenue‐Compliance Services Division.
- Please be sure to write 'State of Iowa‐Centralized Payroll' under Employer Name and '42‐6004571' under FEIN in the Employer information box on the lower right corner of the form before sending the copy to the Iowa Department of Revenue.
- To change an employee's Federal or State withholding status or exemptions/allowances, key P‐1 #239‐Tax Status Change. Remarks are required on Page 1 (213‐Change 214‐Delete)
- Note: The maximum number of allowable Federal and State exemptions (aka allowances) to be entered on the P‐1 cannot exceed 98. The code of 99 is reserved for the 'flat tax rate'.
- If the employee is working in the US on a student VISA, then check with DAS‐SAE Centralized Payroll to make sure if FICA tax is to be taken.

![](_page_45_Figure_1.jpeg)

### Federal & State W-4 information

#### **IRS Lock in Letters**

- The IRS may send the employer a lock-in letter that specifies the marital status and maximum number of allowances an employee may claim for Federal income tax withholding.
- DAS‐SAE Centralized Payroll will handle all processing on IRS Lock in letters received. Notification letter will be mailed to employee by DAS‐SAE Centralized Payroll.
- ▶ P-1 type 239-Tax Status change will be keyed, with remarks stating IRS lock in letter date and filing status being mandated. A DAS‐SAE Centralized Payroll email notification will be sent to HRA to advise accordingly.
- If the employee furnishes a new Form W-4 after the employer receives the original lock-in letter or modification notice, the employer must withhold Federal tax on the basis of the new Form W‐4, only if it
	- a) does not claim exemption from Federal tax withholding
	- b) if withholding according to the Form W‐4 would result in more tax withheld than under the terms of the IRS lock‐in letter or modification notice.
- The employer must disregard any new Form W‐4 if the employee claims exempt from withholding or the W-4 results in less withholding than would result under the terms of lock-in letter or modification notice.

![](_page_46_Figure_1.jpeg)

![](_page_46_Figure_2.jpeg)

![](_page_47_Picture_576.jpeg)

![](_page_47_Picture_577.jpeg)

![](_page_48_Picture_248.jpeg)

![](_page_48_Picture_2.jpeg)

### **Automatic Deposit Automatic Deposits – P‐1 Type 249** Submit Agreement for Automatic Deposits form with original signature to DAS‐SAE Centralized Payroll. Make sure SSN is correct on form. Write in P-1 # and effective date on the bottom of the form. (not the perforation) A copy of a VOID check attached to form is preferable and helpful when reading illegible numbers on the form. Department HRA initiates the P‐1 type 249 ‐ Automatic Deposit Fig. 1.2. The P-1 can initially be approved by DAS‐SAE Centralized Payroll based on a fax, but Agency still needs to send the original to DAS‐SAE Centralized Payroll. Bank ABA (aka routing) numbers are 9 digits long. Only 1 bank can be selected for direct deposit at one time. For 1st time direct deposit P-1 entries, there is a 'pre-note' action that occurs. After pre-note is successful, then direct deposit starts in following pay period. AGREEMENT FOR AUTOMATIC DEPOSITS AGREEMENT FOR AUTOMATIC DEPOSITE.<br>
ITO STOP: I hereby terminate my authorization for automatic deposits. This will be effective on receipt<br>
of this authorization by the Department of Administrative Serious.<br>
TO STOR TART: To variable the property of the countries of the control of the control of the control of the control of the control of the control of the control of the control of the control of the control of the control of the control Depository Name Exercise the depository to General<br>Branch State<br>Branch Account No.<br>SIGNATURE Account No. Branch  $\overline{\phantom{a}}$   $\overline{\phantom{a}}$   $\overline{\$ DATE 99

![](_page_49_Figure_2.jpeg)

## **Automatic Deposit**

#### **Zero/Changes**

- When zeroing out a bank account to stop the direct deposit, you must zero all three fields on the TO side of the P‐1.
- Failure to enter anything on the TO side will result in the bank account information on the FROM side to remain in the employee's record.
- If bank account information needs to be changed for an employee on payroll, please notify the DAS‐SAE EFT Coordinator to also change the I/3 system for vendor payments made via the accounting system if applicable.
- $\blacktriangleright$  If you have an employee that does need their account changed on the I/3 system, you can make a screen print of P-1 type 249 and send to the attention of DAS-SAE EFT Coordinator. DAS‐SAE staff will make the I/3 system change.

![](_page_50_Picture_312.jpeg)

![](_page_51_Figure_1.jpeg)

![](_page_51_Picture_318.jpeg)

![](_page_52_Figure_1.jpeg)

![](_page_52_Figure_2.jpeg)

![](_page_53_Picture_17.jpeg)

![](_page_53_Picture_2.jpeg)

![](_page_54_Figure_1.jpeg)

![](_page_54_Figure_2.jpeg)

![](_page_55_Picture_14.jpeg)

![](_page_55_Figure_2.jpeg)

![](_page_56_Picture_595.jpeg)

## I/3 Data Warehouse

- Additional reports are being added as time allows and new data fields become available.
- If you have a specific request on a report you would like to see, please contact DAS‐SAE Centralized Payroll.
- If you are trying to run a report and you receive an error message, please contact DAS‐SAE Centralized Payroll. An email with a screen print of the error message is most helpful for troubleshooting.
- ▶ Do not submit an OCIO service desk ticket, as they cannot help you.
- Payroll information on the HR/Payroll Data Warehouse does include confidential information and should not be given to employees/managers without a business need.
- Confidential payroll fields include:
	- SSN
	- Disability code
	- Ethnic Origin
	- Gender
	- Performance rating code
	- Home address
	- Birthdate
	- Leave code
	- Term code
	- Net Pay

![](_page_57_Picture_1.jpeg)

![](_page_57_Figure_2.jpeg)

![](_page_58_Figure_1.jpeg)

![](_page_58_Figure_2.jpeg)

![](_page_59_Figure_1.jpeg)

![](_page_59_Figure_2.jpeg)

![](_page_60_Figure_1.jpeg)

![](_page_60_Picture_317.jpeg)

![](_page_61_Figure_1.jpeg)

![](_page_61_Picture_2.jpeg)

### **Payroll Header Files** ▶ P30's tell HRIS where to charge payroll expense on I/3 financial ▶ Submit the P30 form (located on the DAS-SAE Centralized Payroll website) to Wendy Noce for Processing. Before submitting a P30, a budget must be set up in I/3 and there must be a weekend update. Once a P30 has processed, you will be notified and then you can set up the cost center in HRIS A header file does not need to be set up if you are only doing a pay distribution The payroll distributions & bypassed report in data warehouse will show you those employees that have a pay distribution in their record. A bypassed record means that the cost center and the pay distribution is set up to go to the same accounting string. Since the cost center is already charging to that string, the system will bypass the distribution. Potential problems on P30 include: Budget not set up prior to submitting the P30 ◦ Invalid fund/sub org/program code If you reactive a cost center please verify with SAE that there is still a active header file. 125

![](_page_62_Picture_476.jpeg)

![](_page_63_Picture_1.jpeg)

![](_page_63_Figure_2.jpeg)

![](_page_64_Picture_230.jpeg)

![](_page_64_Figure_2.jpeg)

![](_page_65_Picture_632.jpeg)

![](_page_65_Figure_2.jpeg)

![](_page_66_Figure_1.jpeg)

![](_page_66_Figure_2.jpeg)

![](_page_67_Figure_1.jpeg)